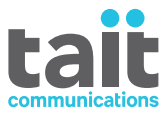

TM9456 Dual-Radio **Installation and Programming Guide**

**MAI-03301-02-01 · Issue 1 · July 2016**

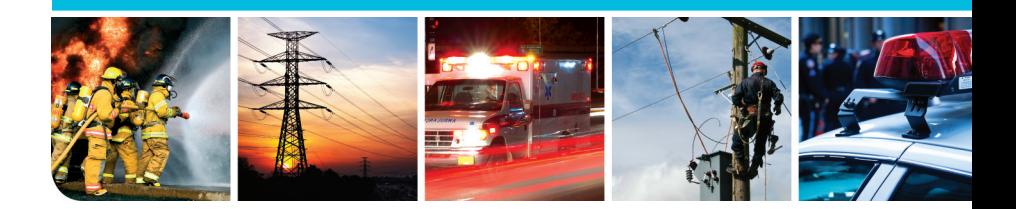

www.taitradio.com

### **Contact Information**

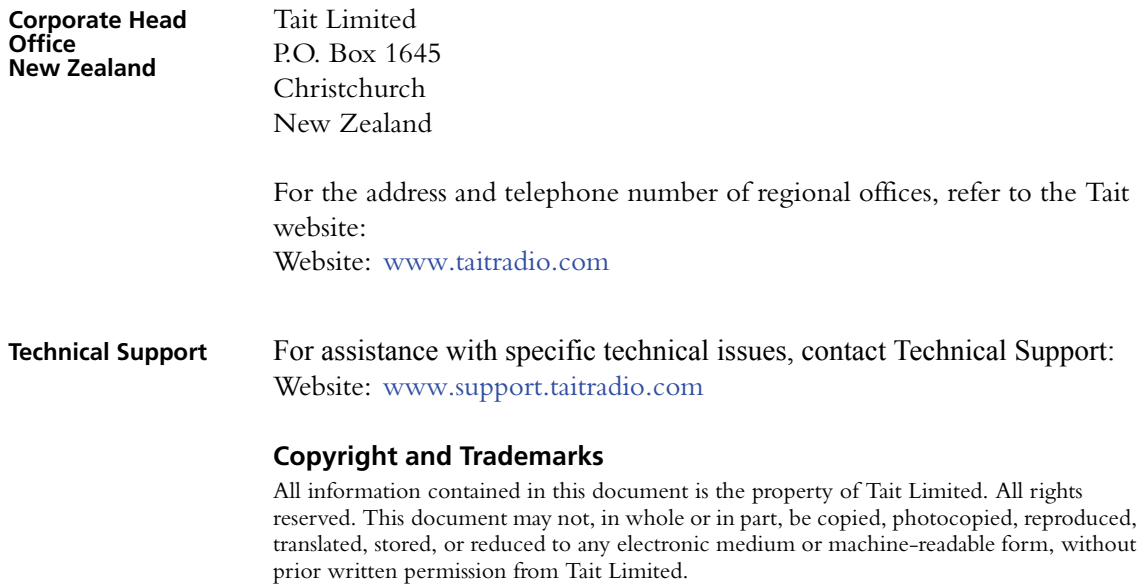

The word TAIT and the TAIT logo are trademarks of Tait Limited.

All trade names referenced are the service mark, trademark or registered trademark of the respective manufacturers.

#### **Disclaimer**

There are no warranties extended or granted by this document. Tait Limited accepts no responsibility for damage arising from use of the information contained in the document or of the equipment and software it describes. It is the responsibility of the user to ensure that use of such information, equipment and software complies with the laws, rules and regulations of the applicable jurisdictions.

#### **Enquiries and Comments**

If you have any enquiries regarding this document, or any comments, suggestions and notifications of errors, please contact your regional Tait office.

### **Updates of Manual and Equipment**

In the interests of improving the performance, reliability or servicing of the equipment, Tait Limited reserves the right to update the equipment or this document or both without prior notice.

#### **Intellectual Property Rights**

This product may be protected by one or more patents or designs of Tait Limited together with their international equivalents, pending patent or design applications, and registered trade marks: NZ409837, NZ409838, NZ415277, NZ415278, NZ508806, NZ519742 / NZ516280 , NZ524369, NZ524509, NZ530819, NZ534475, NZ547713, NZ577009, NZ579051, NZ579364, NZ586889, NZ610563, NZ615954, NZ700387, NZ708662, NZ710766, NZ711325 , NZ714188, NZ593887, AU2015215962, AU339127, AU339391, AU2015904806, AU2016902579, EU000915475-0001, EU000915475-0002, GB2532863, US20160044572, US20160057051, US640974, US640977, US698339, US702666, US7758996, US7937661, US8902804, US9107231, US14/834609 Div., US20130010718, US20150085799, US20150350090.

This product may also be made under license under one or more of the following U.S. Patents: 5,146,497, 5,148,482, 5,164,986, 5,185,795, 5,185,796, 5,271,017, 5,377,229 and 5,502,767.

The AMBE+2™ voice coding Technology embodied in this product is protected by intellectual property rights including patent rights, copyrights and trade secrets of Digital Voice Systems, Inc. This voice coding Technology is licensed solely for use within this Communications Equipment. The user of this Technology is explicitly prohibited from attempting to decompile, reverse engineer, or disassemble the Object Code, or in any other way convert the Object Code into a human-readable form. Protected by U.S. Patents 5,870,405, 5,826,222, 5,754,974, 5,701,390, 5,715,365, 5,649,050, 5,630,011, 5,581,656, 5,517,511, 5,491,772, 5,247,579, 5,226,084 and 5,195,166.

#### **To Our European Customers**

Tait Limited is an environmentally responsible company which supports waste minimization, material recovery and restrictions in the use of hazardous materials.

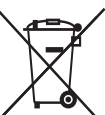

The European Union's Waste Electrical and Electronic Equi[pment \(WEEE\)](http://www.taitradio.com/weee/)  Directive requires that this product be disposed of separately from the general waste stream when its service life is over. For more information about how to dispose of your unwanted Tait product, visit the Tait WEEE website at www.taitradio.com/weee. Please be environmentally responsible and dispose through the original supplier, or contact Tait Limited.

Tait Limited also complies with the Restriction of the Use of Certain Hazardous Substances in Electrical and Electronic Equipment (RoHS) Directive in the European Union.

In China, we comply with the Measures for Administration of the Pollution Control of Electronic Information Products. We will comply with environmental requirements in other markets as they are introduced.

# **Contents**

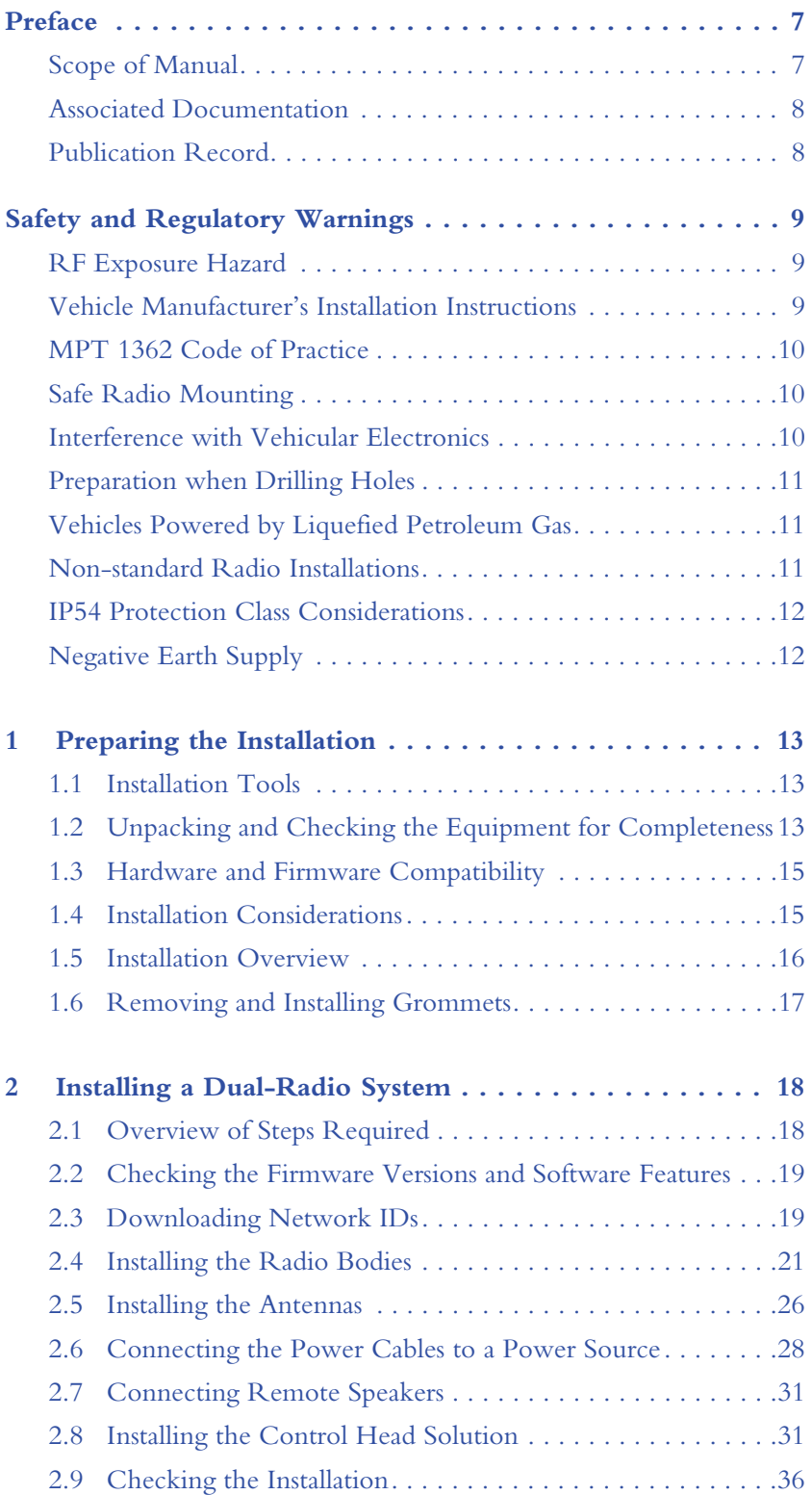

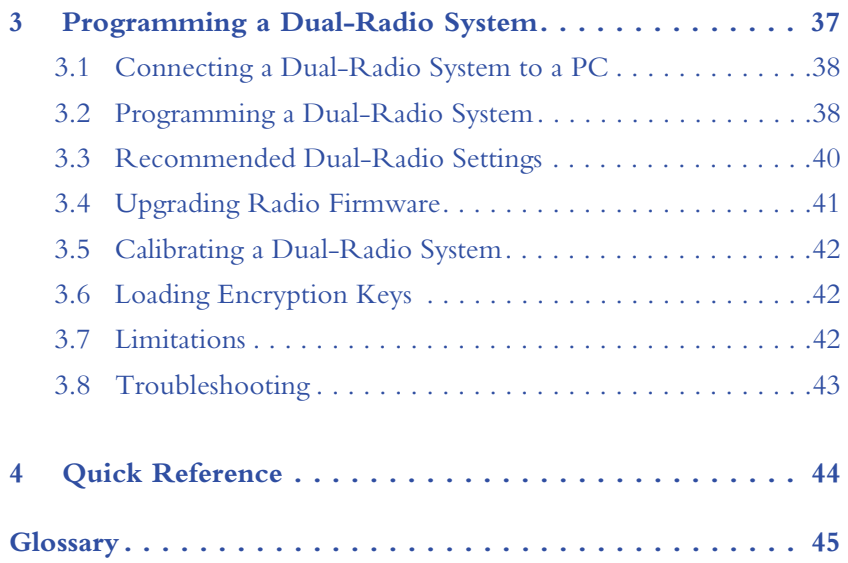

## <span id="page-6-0"></span>**Scope of Manual**

This manual describes the installation and programming of dual mobile radio systems. A dual-radio system is where two radio bodies are connected together, and then connected to a single control head.

The installation of accessories is described in the installation instructions provided with the equipment, and the relevant section in the service manual.

### **Document Conventions**

Please follow exactly any instruction that appears in the text as an 'alert'. An alert provides necessary safety information as well as instruction in the proper use of the product. This manual uses the following types of alert:

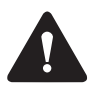

**Warning This alert is used when there is a hazardous situation which, if not avoided, could result in death or serious injury.**

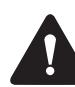

**Caution** This alert is used when there is a hazardous situation which, if not avoided, could result in minor or moderate injury.

**Notice** This alert is used to highlight information that is required to ensure procedures are performed correctly. Incorrectly performed procedures could result in equipment damage or malfunction.

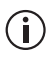

This alert is used to highlight significant information that may be required to ensure procedures are performed correctly, or draw your attention to ways of doing things that can improve your efficiency or effectiveness.

Within this manual, the following symbols are used to highlight differences between radios with a transmit power of more than 25 W and radios with a transmit power of 25 W:

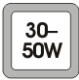

This symbol highlights information that is relevant to radios with a transmit power of 30-50W.

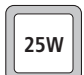

This symbol highlights information that is relevant to radios with a transmit  $25W$  power of  $25W$ .

# <span id="page-7-2"></span><span id="page-7-0"></span>**Associated Documentation**

The following associated documentation is available for this product:

- MAU-03046-xx TM9456 Dual-Radio Mobile Radio User's Guide
- MMB-00004-**xx** TM9300/TM9400 Service Manual
- 402-00101-xx T02-00073-AAAx Hand-Held Control Head Installation Instructions
- 3301A2xx TM9400 Dual Torso Programming Application Online Help

The characters **xx** represent the issue number of the documentation.

Technical notes are published from time to time to describe applications for Tait products, to provide technical details not included in manuals, and to offer solutions for any problems that arise.

All available TM9400 product documentation is published on the Tait support website.

# <span id="page-7-1"></span>**Publication Record**

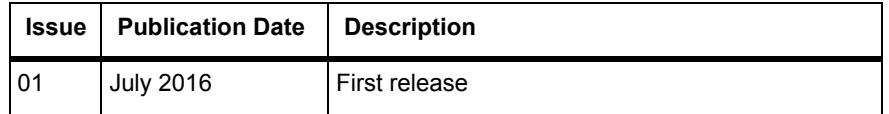

# <span id="page-8-0"></span>**Safety and Regulatory Warnings**

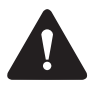

**Warning Incorrect installation of your mobile radio may cause damage to your vehicle which may result in death or serious injury. You must read this manual before starting the installation!**

**You must also read and observe the safety information on radio operation provided in the safety and compliance information and the user's guide!**

### <span id="page-8-1"></span>**RF Exposure Hazard**

To comply with FCC RF exposure limits:

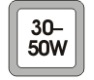

For radios with a transmit power of 30-50 W:

- VHF radios must be installed using an antenna mounted centrally on the vehicle roof, with a gain of 2.15 dBi or 5.15 dBi.
- UHF and 800 MHz radios must be installed using an antenna mounted either centrally on the roof with a gain of 2.15 dBi or 5.65 dBi, or centrally mounted on the trunk with a gain of 5.65 dBi.

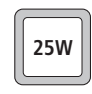

For radios with a transmit power of 25 W:

■ The radio must be installed using an externally mounted antenna with a gain of either 2.15 dBi or 5.15 dBi.

In all cases, an antenna must not be mounted at a location such that any person or persons can come closer than 35 inches (0.9 m) to the antenna.

**Health Canada Warning Statement** The installer of this radio equipment must ensure that the antenna is located or pointed such that it does not emit RF field in excess of Health Canada limits for the general population; consult Safety Code 6, obtainable from the Health Canada website http://www.hc-sc.gc.ca.

## <span id="page-8-2"></span>**Vehicle Manufacturer's Installation Instructions**

Installation of this product in a vehicle must be performed according to the instructions provided by the vehicle manufacturer. For more information, refer to the vehicle manufacturer's website or contact the vehicle manufacturer's dealer.

# <span id="page-9-3"></span><span id="page-9-0"></span>**MPT 1362 Code of Practice**

Mobile radios should be installed in accordance with the MPT 1362 Code of Practice.

## <span id="page-9-1"></span>**Safe Radio Mounting**

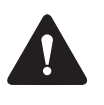

**Warning Mount the radio securely so that it will not break loose in the event of a collision. An unsecured radio is dangerous to the vehicle occupants.**

- **Mount the radio and the microphone where they will not interfere with the deployment of passenger airbags, the vehicle operator controls, the vehicle operator's view.**
- **Do not mount the radio vertically, with the control head facing down. This will violate compliance with the standards UL/CSA/EN 60950, Safety of Information Technology Equipment.**

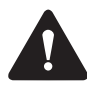

**Caution** The bottom surface of the radio and the heatsink fins can become hot during prolonged operation. When installing the radio, position the radio so that it is not possible for the radio user to touch the bottom surface of the radio and the heatsink fins.

# <span id="page-9-2"></span>**Interference with Vehicular Electronics**

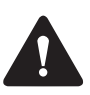

**Warning Some vehicular electronic devices may be prone to malfunction due to the lack of protection from RF energy when your radio is transmitting.**

Examples of vehicular electronic devices that may be affected by RF energy are:

- electronic fuel injection systems
- electronic anti-skid braking systems
- electronic cruise control systems
- indicators.

If the vehicle contains such equipment, consult the vehicle manufacturer or dealer to determine whether these electronic circuits will perform normally when the radio is transmitting.

# <span id="page-10-0"></span>**Preparation when Drilling Holes**

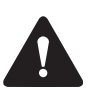

**Warning When drilling holes in the vehicle, check that drilling at the selected points will not damage existing wiring, petrol tanks, fuel lines, brake pipes, or battery cables.**

### <span id="page-10-1"></span>**Vehicles Powered by Liquefied Petroleum Gas**

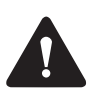

**Warning Radio installation in vehicles powered by LPG (liquefied petroleum gas) with the LPG container in a sealed-off space within the interior of the vehicle must conform to the National Fire Protection Association Standard NFPA 58. This standard states that the radio equipment installation must meet the following requirements:**

- **The space containing the radio equipment shall be isolated by a seal from the space containing the LPG container and its fitting.**
- Outside filling connections shall be used for the LPG **container and its fittings.**
- **The LPG container space shall be vented to the outside of the vehicle.**

### <span id="page-10-2"></span>**Non-standard Radio Installations**

The installation U-bracket has been designed so that there is enough airflow around the radio body to provide cooling.

If a non-standard installation method is used, care must be taken that sufficient heat can be dissipated from the heatsink fins and the ridged bottom surface of the radio.

For this to be achieved, there must be a gap of more than 3/8 inch (10 mm) between the bottom surface of the radio chassis and the mounting surface. This is illustrated in the following diagram:

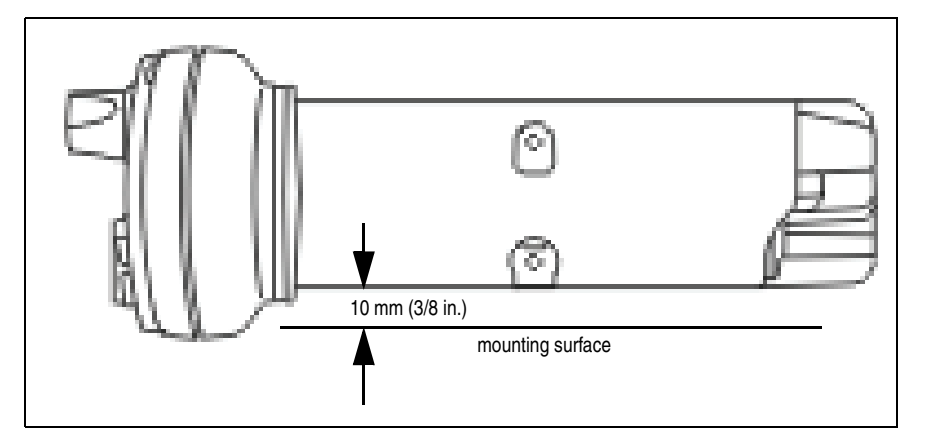

# <span id="page-11-0"></span>**IP54 Protection Class Considerations**

A dual-radio system fulfils the requirements of the IP54 protection class.

**Notice** However, do not mount the radio in areas where it can be temporarily submerged from an accumulation of water or other liquids (e.g. when using a high-pressure cleaning device).

The IP54 protection class does not apply when:

- a remote interface is removed from the radio body or control head.
- the bungs are removed from the auxiliary connector or the cavity for the external options connector (fitting an auxiliary connector or external options connector will not restore the IP54 protection class)
- a grommet is not installed. For example, grommets on the radio connecting cable, control-head remote cable, and microphone cord.
- adding an accessory that is not rated to IP54, for example, a controlhead interface box, or hand-held control-head remote interface box.

### <span id="page-11-1"></span>**Negative Earth Supply**

The radios are designed to operate only in a negative earth system.

<span id="page-12-0"></span>Th[is section contains](#page-12-1) [the following information:](#page-12-2)

- Installation Tools
- [Unpacking and Checking the Equipmen](#page-14-0)t for Completeness
- [Hardware and Firmware Co](#page-14-1)mpatibility
- [Installation Considera](#page-15-0)tions
- Installation Overview.

# <span id="page-12-1"></span>**1.1 Installation Tools**

The following tools are required to install the radio system:

- drill and drill bits
- 5mm (3/16 inch) flat-bladed screwdriver
- Torx T-10 screwdriver
- Torx T-20 screwdriver
- Pozidriv screwdriver
- $\blacksquare$  8 mm (5/16 inch) socket
- wire cutters/strippers
- RF connector crimp tool
- fuse crimp tool
- <span id="page-12-3"></span>■ in-line RF power meter capable of measuring forward and reflected power at the operating frequency of each radio.

### <span id="page-12-2"></span>**1.2 Unpacking and Checking the Equipment for Completeness**

To install a dual-radio system, you require the following equipment. This equipment will usually be supplied in a mobile package like:

■ TM9456-ZPJ0-AAUG-2CLB-AP: P25 Trk 136-174M 50W 762-870M 35W BNC Mic U-Crdl R6m E-Spkr Enc

### **1.2.1 Mobile package example:TM9456-ZPJ0-AAUG-2CLB-AP**

■ 2 x radio bodies; One radio body has the remote control head, microphone and a different remote interface. One radio body has the TDMA grounding strap.

**TM9456-K5C0-AAUA-1CLB-AP** P25 Trk 762-870M 35W BNC Mic U-Crdl R6m E-Spkr Enc Dual-B 1of2

- T02-00014-XBAA TM9400 FullCrypto 35W 762-870MHz BNC
- TMAA10-06 TM External Speaker 10W for 30-50W Radio
- TMAA03-22 Install kit BNC 30-50W U-Cradle
- T02-00071-AAAB TM9400 Large Control Head Local Black
- T02-00005-AAAA TM Standard Microphone TDMA
- T02-00009-0103 Cable Shielded 8 Core with RJ45 Grommet 6m (20ft)
- T02-00071-CAAB TM9400 Large Control Head Primary Remote Terminated NTID=2 Black
- T02-00081-BBAA TM93/94 Control Head Remote Body End Multi Body Term No Bias
- TMAA04-05 Cable Ignition Sense 4m (13.12ft)
- TMAS050 SFE Key P25 Conventional (CAI Included) (91/94)
- TMAS055 SFE Key P25 Trunking Service (TMAS050 Prerequisite) (91/94)
- TMAS057 SFE Key DES Encryption & Key Loading (91/94)
- TMAS058 SFE Key AES Encryption (TMAS057 or 93 Prerequisite) (91/94)
- TMAS091 SFE Key P25 Phase 2 Trunking (TMAS055 Prerequisite) (94)
- TMAS068 SFE Key Multi Torso Support (91/94)

**TM9456-B1C0-A0U0-1CLB-AP** P25 Trk 136-174M 50W BNC Mic U-Crdl R.6m E-Sprk Enc Dual-B 2of2

- T02-00014-PBAA TM9400 FullCrypto 50W 136-174MHz BNC
- TMAA10-06 TM External Speaker 10W for 30-50W Radio
- TMAA03-22 Install Kit BNC 30-50W U-Cradle
- T02-00009-0101 Cable Shielded 8 Core with RJ45 Grommet 0.6m (2ft)
- T02-00081-BAAA TM93/94 Control Head Remote Body End Multi Body Terminated+Bias
- TMAA04-05 Cable Ignition Sense 4m (13.12ft)
- TMAS050 SFE Key P25 Conventional (CAI Included) (91/94)
- TMAS057 SFE Key DES Encryption & Key Loading (91/94)
- TMAS058 SFE Key AES Encryption (TMAS057 or 93 Prerequisite) (91/94)
- TMAS068 SFE Key Multi Torso Support (91/94)
- 219-03736-00 CBL assy earth M4-M4 lug 500mm
- 345-00071-00 SCRW M4x10 P/H T20+slt BZ T/T

External speakers are optional if a graphical control head with a speaker  $\mathbf{\hat{i}}$ is used. External speakers with some spatial seperation are useful in a dual-radio configuration to help confirm which torso is receiving.

 $(i)$ 

An ignition sense cable is optional.

**Warning Danger of fire. The radio's protection mechanisms rely on the correct fuses on both the negative and positive power supply leads being present. Failure to fit the correct fuses may result in fire or damage to the radio.**

**The correct fuse types are:**

- **>25W 25W**
- **>25W** radios: 20A fuses (Tait IPN 265-00010-81)
- **25W radios: 10A fuses (Tait IPN 265-00010-80).**
- 2 x antennas<sup>\*</sup> appropriate for your radio frequency band or bands, and antenna coaxial cable $<sup>1</sup>$ .</sup>

# <span id="page-14-2"></span><span id="page-14-0"></span>**1.3 Hardware and Firmware Compatibility**

- Control head firmware QCB1F\_S00-33.01.xx.0000
- Handheld Control head firmware QCB2F\_S00\_33.01.xx.0000
- DSP firmware: this must match the version of 33.01.xx.0000 firmware supplied
- Radio firmware QMB1F\_A00\_33.01.xx.0000
- TM9400 Dual Torso programming application 3301A2xx

'xx' denotes the current version.  $\mathbf{\hat{i}}$ 

# <span id="page-14-1"></span>**1.4 Installation Considerations**

Inspect the vehicle and determine the safest and most convenient position for mounting the radio bodies and control head, and routing the various cables.

**Notice** The radio bodies must be less than  $0.5$  m  $(1.6$  ft.) apart.

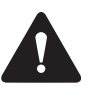

**Caution** If using accessories that do not provide IP54 protection (for example, control-head interface box, or hand-held control head remote interface box), a mounting position away from water, dust, and other environmental hazards should be selected.

<sup>1.</sup> Not included in a typical dual-radio package. This equipment may need to be obtained or ordered separately.

# <span id="page-15-2"></span><span id="page-15-0"></span>**1.5 Install[ation O](#page-15-1)verview**

<span id="page-15-1"></span>[Figure 1.1 summariz](#page-17-2)es how the components in a dual-radio system are installed. For more detailed instructions, see "Installing a Dual-Radio System" on page 18.<br>Figure 1.1 TM9456

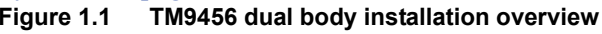

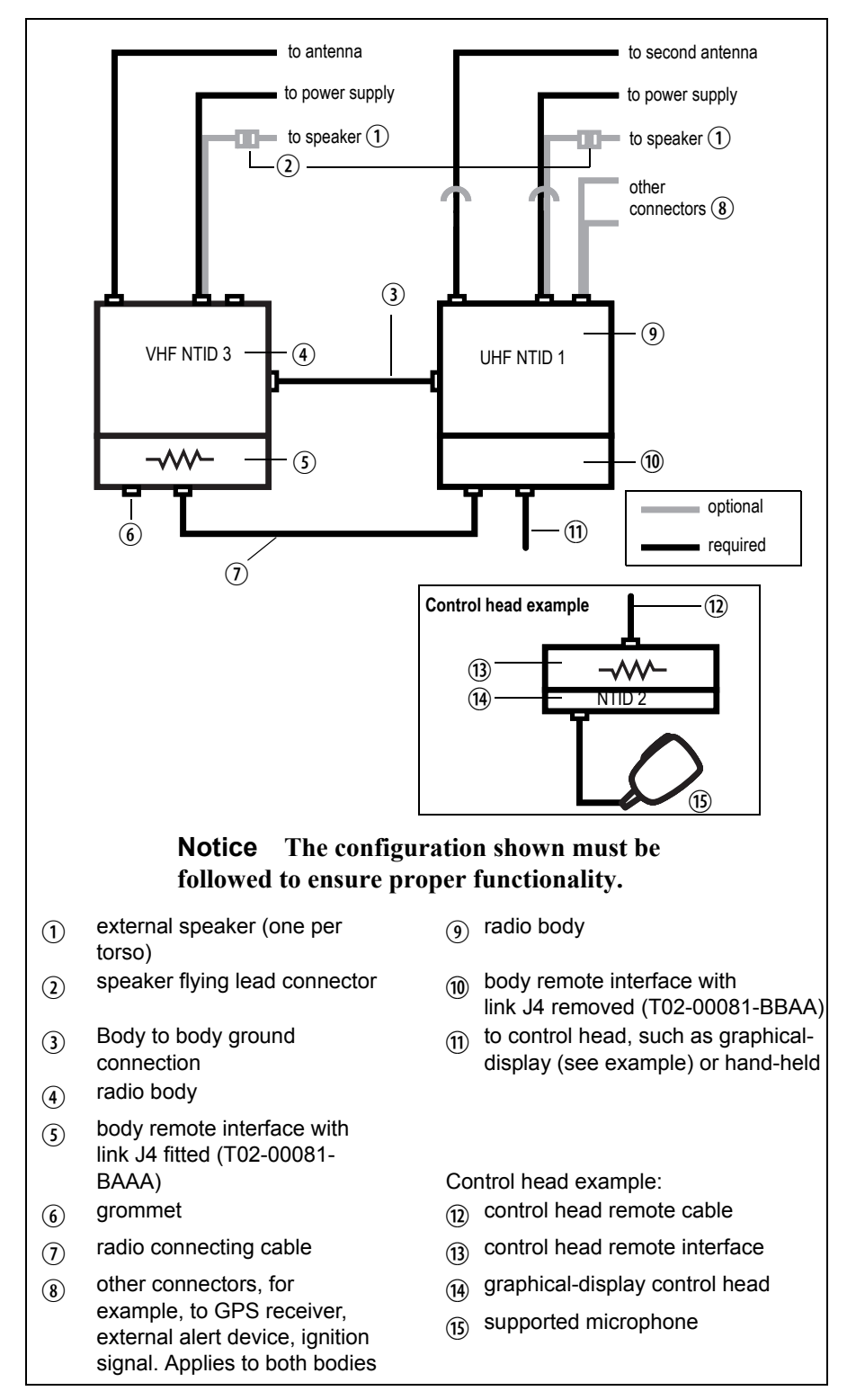

**Notice** The dual body solution will only operate as a system. The correct radio body interface must be connected to the corresponding radio, and both radios and body remote interfaces must be connected before the system will operate.

# <span id="page-16-3"></span><span id="page-16-0"></span>**1.6 Removing and Installing Grommets**

Grommets ensure that the radio system and all connections are sealed [against water, dust and](#page-16-1) other environmental hazards. A dual-radio system requires a grommet in the unused remote-interface port (item  $\epsilon$ ) in Figure 1.2 on page 17). A dual-radio system also requires all cable grommets to be installed.

<span id="page-16-1"></span>1. Using your thumb or forefinger, lift u[p one of the](#page-16-1) corners of the microphone grommet. Firmly (but gently) pull that corner until the seal comes away from the cavity. See Figure 1.2.<br>Figure 1.2 Removing a grommet

<span id="page-16-4"></span>**Removing a grommet** 

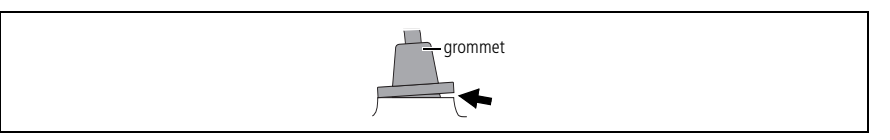

- 2. Repeat to expose another corner.
- 3. Pull the exposed corners back and remove the grommet.
- 4. If removing a cable grommet, slide the grommet along the cable to reveal the plug.
- 

**Removing a grommet**

- **Installing grommets** 1. If installing a cable grommet, slide the grommet along the cable.
	- 2. Push two adjacent corners of the grommet into the socket cavity.
	- [3.](#page-16-2) [Squeeze th](#page-16-2)e grommet and push the remaining corners into position.
	- 4. Check that the grommet is seated correctly in the cavity. See Figure 1.3.<br>Figure 1.3 Corre

<span id="page-16-2"></span>**Correct seating when installing a grommet** 

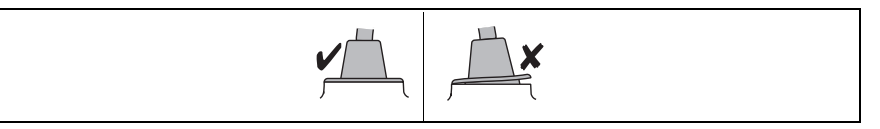

<span id="page-17-2"></span><span id="page-17-0"></span>This section describes how to install all components in a dual-radio system, including downloading NTIDs and removing link J4, installing the radio bodies and control head, connecting the radio system to a power source, and installing antennas and remote speakers.

### <span id="page-17-1"></span>**2.1 Overview of Steps Required**

Before you start, [make su](#page-12-3)re you have all the necessary tools and components. See page 13 for more information.

- 1. Che[ck that the all devices in the radio system have the same](#page-18-0)  [firmwar](#page-18-0)e, and the radio bodies have the necessary software features. See "Checking the Firmware Versions and Software Features" on page 19.
- [2.](#page-18-1) [Download Network IDs to all devices in](#page-18-1) the system. See "Downloading Network IDs" on page 19.
- 3. Remove link J4 from th[e radio body interface that will be](#page-20-1) connected [to the control head. See](#page-21-0) "Removin[g Link J4" on page 21.](#page-21-0)
- 4. Assemble the body interfaces. See "Assembling the Body Remote [Interface](#page-22-0)s" on page 22.
- 5. Mount the radio bodies. See "Mounting the Radio Bodies" on page 23.
- [6.](#page-23-0) [Install the radio connecting cab](#page-23-0)le. See "Installing the Radio Connecting Cable" on p[age 24.](#page-25-0)
- [7.](#page-27-0) [Install the antennas. See "Installing the](#page-27-0) A[ntennas" on page 26.](#page-27-0)
- 8. Connect the radios to a power source. See "Connecting the Power [Cables t](#page-30-0)o a Power Source" on [page 28.](#page-30-0)
- 9. Connect remote speakers (see "Connecting Remote Speakers" on [page 31\).](#page-30-1)
- 10. Install the control head or heads. See "Installing the Control Head [Solution" on page 31.](#page-35-0)
- 11. Install the fuses and check the installation. See "Checking the Installation" on page 36.

### <span id="page-18-3"></span><span id="page-18-0"></span>**2.2 Checking the Firmware Versions and Software Features**

Check that the firmware version of all devices (radio bodies and control head) is the same. If not, upgrade the appropri[ate devices by connecting the](#page-14-2)  [control head directly to a r](#page-14-2)adio body. For the firmware version and programming application version to use, see "Hardware and Firmware Compatibility" on page 15. For more information, click the Help [?] button from the programming application's **Download** dialog (Tools > Download)

Check that both radio bodies have the software feature for Multi-Body Support enabled (default factory configuration). For more information, click the Help button from the programming application's **Optional Features** dialog (Tools > Optional Features).

## <span id="page-18-2"></span><span id="page-18-1"></span>**2.3 Downloading Network IDs**

The Head and Bodies forming the radio system must have a unique NTID (Network ID) to successfully operate together. The following outlines the NTID requirements for a dual body, single control head system.

- If a dual body radio system has been ordered as a factory kit the NTIDs  $\bigcirc$ will be correctly pre-configured.
- The "Duplicate MAC Address" error indicates a problem with NTID  $\circ$ configuration.
- If both devices have a standard configuration, the only required change  $\bigcirc$ is to switch the VHF body NTID from 1 to 3.
- NTIDs can only be set with a single body connected to the control head.  $\mathbf{r}$ If connecting using the body remote interface, only the T02-00081- BAAA interface can be used. This interface has bias fitted.

| Type          | <b>Name</b>      | <b>NTID</b> | <b>Priority</b> |
|---------------|------------------|-------------|-----------------|
| Head (TMACxx) | Head             |             |                 |
| Body (TMBBxx) | <b>VHF Radio</b> |             | ×.              |
| Body (TMBBxx) | <b>UHF Radio</b> |             |                 |

**Figure 2.1 Example of NTID configuration values**

**Note** Only items for connected devices will be displayed.

12. For each body requiring an NTID update, connect the control head (the T02-00081-BAAA remote interface must be used) and apply power.

**Notice** Connect **one** radio body at a time. Do not attempt to download NTIDs if both radio bodies are connected together and have power applied.

- 13. Connect the control head microphone port to your PC.
- 14. Download NTID data.
- 15. Amend the NTID data as required.
- 16. Upload the NTID data.
- 17. Check that all required indicators are green.

# <span id="page-20-0"></span>**2.4 Installing the Radio Bodies**

To prepare and install the radio bodies, you must:

- remove link J4 from the radio body interface that will be connected to the control head. This is interface T02-00081-BBAA that is fitted to the UHF radio.
- assemble the body interfaces,
- mount the radio bodies, then
- <span id="page-20-3"></span>■ install the radio connecting cable.

### <span id="page-20-1"></span>**2.4.1 Removing Link J4**

Each body remote interface is manufactured, by default, with a  $120\Omega$ termination resistor across the RS485 signal lines. The control head remote also has this termination.

This termination is only required at the ends of an RS485 network. In the case of a TM9456 dual-radio system, the UHF radio body with the two connections (to the control head and to the other radio body) is a node on the network and must have this termination removed.

To remove this termination, use your [fingernail](#page-20-2) (or similar) to remove the jumper (shorting link) J4. Link J4 is located on the far side of the PCB, away from the RJ45 connectors (see Figure 2.2), and can be removed without removing the PCB.

This must only be removed on the body remote interface connected to the control head (item  $\omega$  in Fi[gure 1.1 on page 16\), and can only be remov](#page-21-1)ed when the interface is separate from the radio body. If the interface has already been installed, see "Removing the Body Interface" on page 22.

<span id="page-20-2"></span>**Figure 2.2 Location of link J4**

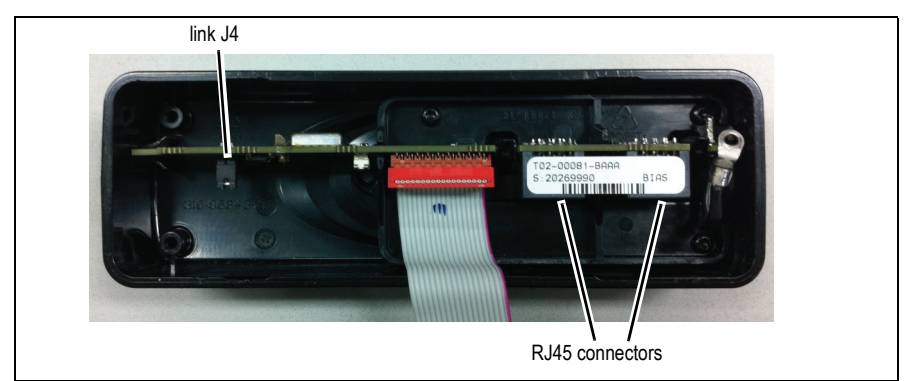

<span id="page-21-1"></span>**Removing the Body Interface**

### 1. On the underside of the radio, insert a 5 mm  $(3/16$  in.) flat-bladed screwdriver between the body in[terface and](#page-21-2) the seal, in the positions shown (Figure 2.3).

Insertion points and are lever points and are indicated on the radio chassis by a dot-dash-dot pattern (•**–**•).

### <span id="page-21-2"></span>**Figure 2.3 Removing the body interface**

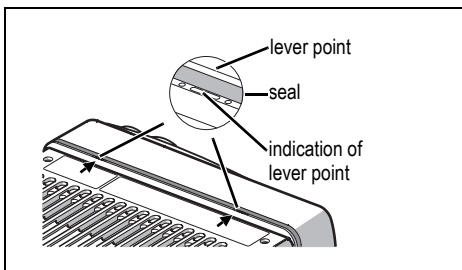

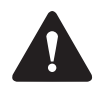

**Caution** Take care that the seal is not damaged. Damage to this seal reduces environmental protection.

2. Use the screwdriver to lift the remote interface off the chassis clip, then repeat in the other position.

You should now be able to inspect, and if necessary remove, shorting link J4. It is not necessary to remove the body interface loom or the earthing tag to remove the link.

### <span id="page-21-3"></span><span id="page-21-0"></span>**2.4.2 Assembling the Body Remote Interfaces**

The following steps show how to connect a body remote interface to a radio body. Complete these steps for both radio bodies.

**Notice** One remote interface must have link J4 removed. See "Removing Link J4" on page 21 for more information. After you install the interface with link J4 removed, make sure you can identify that radio body when connecting the cables afterwards. If necessary, mark the radio body with an appropriate label or similar.

1. Screw the earthing tag onto the left screw boss on the radio chassis, using the Torx T-10 screw provided.

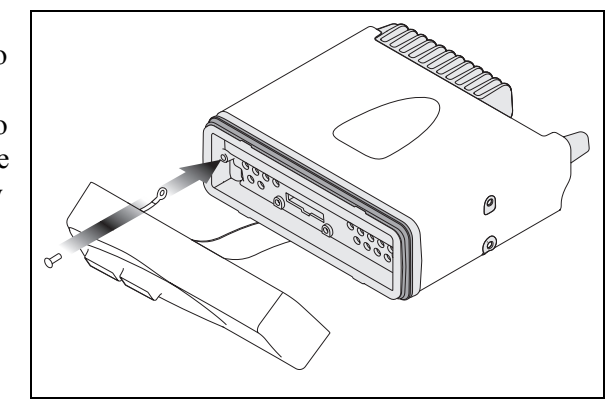

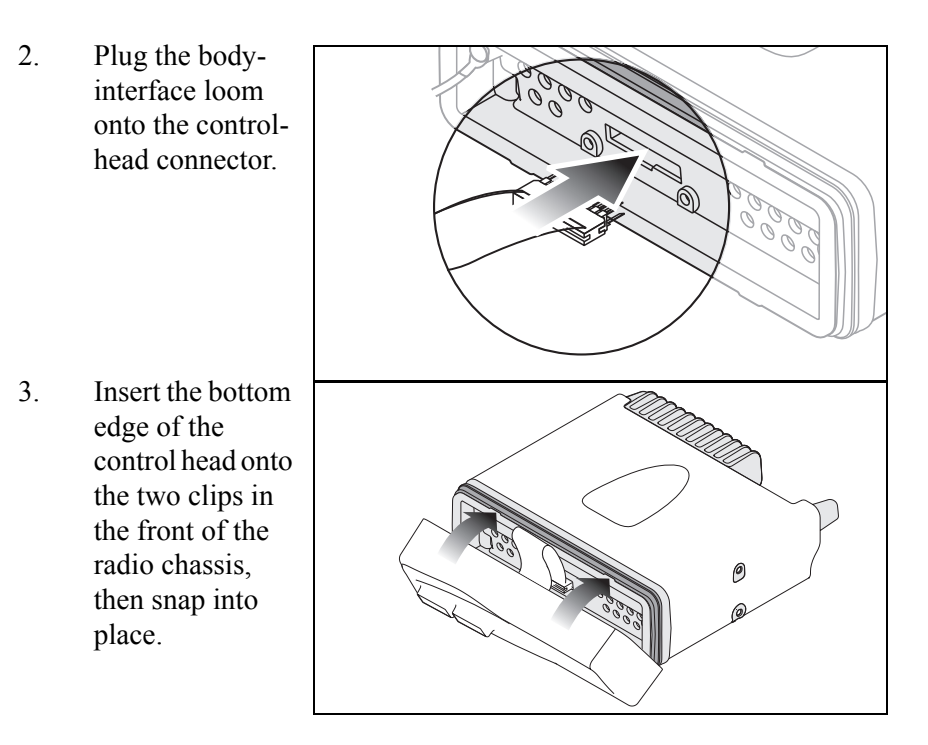

### <span id="page-22-0"></span>**2.4.3 Mounting the Radio Bodies**

Mount the two radio bodies less than 0.5 metres (1.6 ft.) apart using the preferred mounting method (such as U-brackets, slide-in cradles, a stack mount, or security brackets).

The 219-03736-00 cable and mounting screws must be used to provide the required grounding between the two radio bodies. The ca[ble is attach](#page-22-1)ed to each radio body by either a bottom mounting boss, or a side mounting boss (whichever is more convenient). An example is shown in Figure 2.4.

<span id="page-22-1"></span>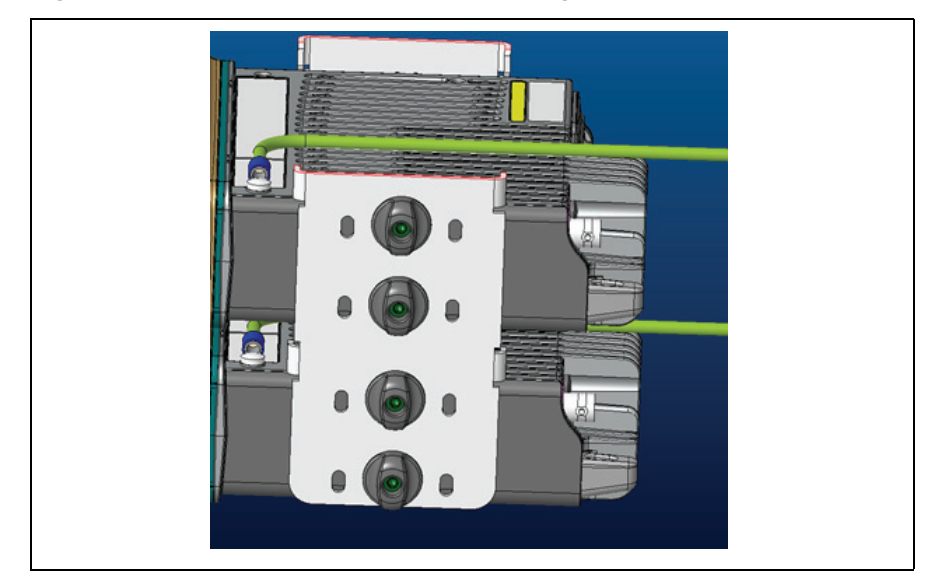

**Figure 2.4 Example of a Ground Strap Wiring on a Stack Mount**

For more information, refer to the instructions included with the cradle or bracket installation kit.

### <span id="page-23-0"></span>**2.4.4 Installin[g the Rad](#page-23-1)io Connecting Cable**

Figure 2.[5 contains an overview of the co](#page-24-0)nnections between both radio bodies and the control head. For information on the pins and signals of all ports, see "Pins and Signals" on page 25.

#### <span id="page-23-1"></span>**Figure 2.5 Overview of connections between radio bodies and control head**

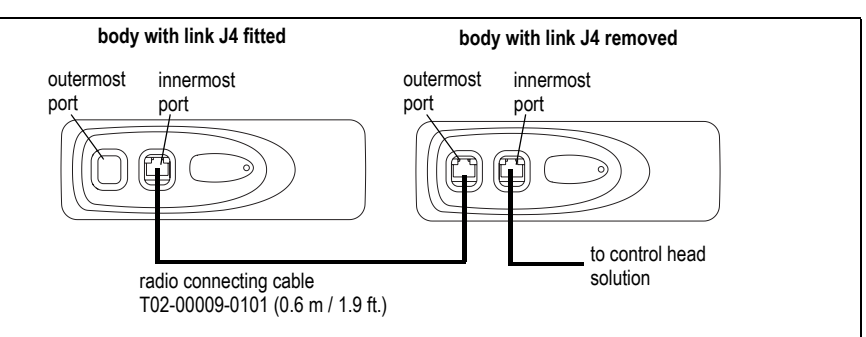

**Detailed Steps** 1. Remove all appropriate grommets. See ["Removing](#page-16-3) and Installing Grommets" on page 17. The outermost port of

the radio body with link J4 fitted is not used. Leave the [grom](#page-16-4)met installed in this

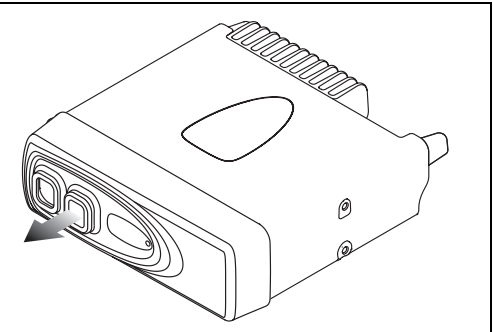

port (item  $\overline{6}$ ) in Figure 1.2 on page 17).

**Notice** If a radio bo[dy does not have link J4 removed, or you can](#page-21-1)not identify the correct radio body to use, you will need to disassemble one or both interfaces. See "Removing the Body Interface" on page 22 for more information.

2. Attach one end of the radio connecting cable to the outermost port of the radio body with link J4 removed.

The innermost port of this radio connects to the control head solution.

- 3. Attach the other end of the radi[o connecting cable to the innermost](#page-16-3)  [port of the other radio b](#page-16-3)ody.
- 4. Install the cable grommets. See "Removing and Installing Grommets" on page 17.

 $\mathbf{r}$ 

<span id="page-24-0"></span>**Pins and Signals** The pinouts in Table 2.1 are for the two RJ45 ports on the radio body interface, and single RJ45 port on the control head interface.

|              | <b>Pin</b>     | <b>Name</b>       | <b>Description</b>                                |
|--------------|----------------|-------------------|---------------------------------------------------|
| front view 1 | 1              | RX AUDIO          | Analogue receive audio - after<br>volume control. |
|              | $\overline{2}$ | 13 <sub>V</sub> 8 | Default setting is a switched<br>+13V8 line.      |
|              | 3              | RS485+            | RS485 data.                                       |
|              | 4              | <b>AGND/PTT</b>   | Default setting is analogue<br>ground.            |
|              | 5              | <b>MIC AUDIO</b>  | Analogue electret mic input.                      |
|              | 6              | <b>RS485</b>      | RS485 data.                                       |
|              | 7              | <b>DGND</b>       | Digital ground.                                   |
|              | 8              | ON/OFF            | Radio on/off control.                             |

**Table 2.1 Remote interface ports—pins and signals**

# <span id="page-25-2"></span><span id="page-25-0"></span>**2.5 Installing the Antennas**

A separate a[ntenna for each radio is recommend](#page-15-2)ed, rather than a single antenna configuration (such as a multi-band antenna with a duplexer or splitter). See "Installation Overview" on page 16. Use ground-independent antennas if no suitable ground plane is available.

It is important that the antennas are separated as far as possible from each other, such as opposite corners of the vehicle, to reduce interference. MPT 1362 recommends a separation of at least ¼ wavelength for transmit frequencies [below 600](#page-25-1) MHz and [one wavelength for transmit frequencies](#page-9-3) above 600MHz. Use the largest separation requirement of the two radio bodies. See Table 2.2 below, and MPT 1362 Code of Practice on page 10.

**Notice** You may need to install additional equipment such as filters if:

- your installation environment does not allow for proper separation,
- the channel frequencies of the two radios are similar, or
- after testing you experience poor performance or interference.

If anyof the above cases apply to your installation, or you are unsure of the equipment to install, contact an antenna specialist for further advice.

| <b>Band Name</b>             | <b>Frequency (MHz)</b> | Wavelength (cm) | 1/4 Wavelength<br>(cm) |
|------------------------------|------------------------|-----------------|------------------------|
| A4 (lower range)             | 66                     | 454             | 114                    |
| A4 (upper range)             | 88                     | 341             | 85                     |
| B1 (lower range)             | 136                    | 220             | 55                     |
| B1 (upper range)             | 174                    | 172             | 43                     |
| H <sub>6</sub> (lower range) | 450                    | 67              | 17                     |
| H <sub>6</sub> (upper range) | 530                    | 57              | 14                     |

<span id="page-25-1"></span>**Table 2.2 Approximate frequency to wavelength conversion**

Install the antennas according to the antenna manufacturer's instructions. Good quality 50  $\Omega$  coaxial cable must be used, such as RG58 or UR76.

**Notice** Route the cables in a manner that minimizes:

- coupling into the electronic control systems of the vehicle
- coupling of electric vehicle systems, such as alternators, into the radio

Avoid sharp bends in the cables. These distort the cable and alter its electrical characteristics.

### **Warning RF exposure hazard**

To comply with FCC RF exposure limits:

1. Mount the antennas at a location such that no person or persons can come closer than 35 inches (0.9 m) to the antenna.

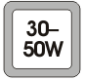

- 2. For radios with a transmit power of 30-50 W:
	- VHF radios must be installed using an antenna mounted centrally on the vehicle roof, with a gain of 2.15dBi or 5.15dBi.
	- UHF radios must be installed using an antenna mounted either centrally on the roof with a gain of 2.15dBi or 5.65dBi, or centrally mounted on the trunk with a gain of 5.65dBi.

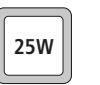

- 3. For 25 W radios, the radio must be installed using an externally mounted antenna with a gain of either 2.15 dBi or 5.15 dBi.
- **Terminating the Antenna Cable**
- 1. Run one antenna cable (not supplied) from an antenna to the mounting location of the matching radio body. Cut the cable to length, allowing approximately 20 c[m \(8 in.\) ex](#page-26-0)cess at the radio end.
- 2. Terminate the free end of the antenna cable with the mini-UHF plug or BNC plug (supplied) as shown in Figure 2.6.
- <span id="page-26-0"></span>3. Repeat steps 1 and 2 for the other antenna and matching radio body.

**Figure 2.6 Terminating the antenna cable**

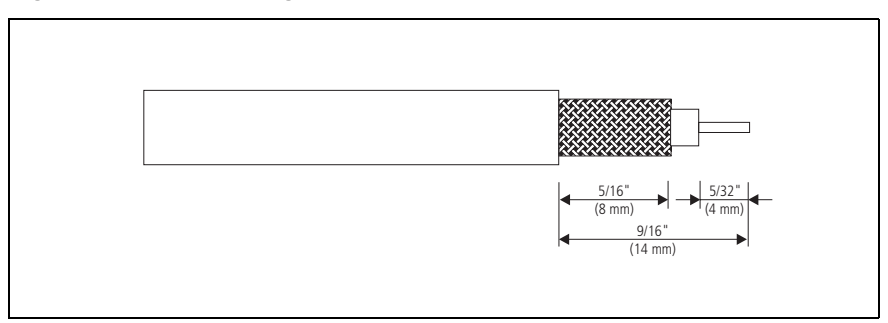

# <span id="page-27-0"></span>**2.6 Connecting the Power Cables to a Power Source**

To provide power to dual-radio systems, you must connect each radio body separately to a power source or sources. Dual-radio systems do not currently support a single lead-to-battery connection.

It is important to ensure that both radio bodies have a solid and secure power supply. Unexpected behaviour can arise if the power supply to one body operates at a lower voltage than the other, or is momentarily interrupted, as might occur with a poorly formed or intermittent wiring termination.

**Table 2.3 Radio body power connector — pins and signals**

| <b>Pinout</b>                                           | Pin            | Signal<br>name | <b>Description</b>                                      | <b>Signal type</b> |
|---------------------------------------------------------|----------------|----------------|---------------------------------------------------------|--------------------|
| >25W radio<br>③<br>$\left( 4\right)$<br>②,<br>rear view |                | <b>AGND</b>    | Earth return for radio body power<br>source             | Ground             |
|                                                         | $\overline{2}$ | SPK-           | External speaker output. Balanced<br>load configuration | Analog             |
| 25W radio<br>4<br>(3)<br>$\overline{2}$<br>rear view    | 3              | SPK+           | External speaker output. Balanced<br>load configuration | Analog             |
|                                                         | 4              | 13V8 BATT      | DC power input for radio body and<br>control head       | Power              |

**Notice** Each radio is designed to operate from a nominal 12V negative ground supply. Each radio may draw up to 15 A of current. Each radio will tolerate a supply voltage range of 10.8 V to 16.0 V at the radio.

**Selecting the Power Source** In passenger vehicles, the radio system is always connected directly to the battery. In trucks, where direct connection to the battery is often not possible, each radio can be connected to a suitable terminal inside the fuse box that is connected directly to the battery. **24V-to-12V Converter** In vehicles with a supply voltage larger than 16.0 V, such as many trucks, it is essential to provide a suitably rated 24 V-to-12 V converter. This will isolate the radios from excessive battery voltage and provide the correct DC operating conditions. Note that most 24 V-to-12 V converters already fitted are not rated sufficiently.

#### **Standby Current**

| <b>Radio System</b><br>type                         | <b>Completely off</b><br>(e.g. off via<br>ignition sense) | Stand-by (e.g. off<br>via on/off key) | On (no backlight)<br>but not<br>transmitting or<br>receiving | On (maximum<br>backlighting) |
|-----------------------------------------------------|-----------------------------------------------------------|---------------------------------------|--------------------------------------------------------------|------------------------------|
| TM9456 Dual body, <a> R&gt; SmA<br/>single head</a> |                                                           | approx. 120mA                         | approx. 200 mA                                               | approx. 250mA                |

**Table 2.4 Estimated current drain for the TM9456 radio systems**

**Connecting the Power Cable**

**Notice** Although it is possible to connect the radio system in line with the vehicle ignition, this is not recommended, as it may draw too much current and damage the vehicle wiring and steering column or ignition switch. This may also cause the supply voltage of the radio to drop below the specified level.

**Notice** Disconnecting the vehicle's battery may cause problems with some electronic equipment, such as vehicle alarms, engine management systems, and in-car entertainment systems. Check that the vehicle owner has the necessary information to make all electronic equipment function correctly after battery reconnection.

**Notice** If the battery is not disconnected, exercise extreme caution [during the installation an](#page-35-0)d install the fuses only when the installation is ready to be checked. For more information, refer to "Checking the Installation" on page 36.

1. Disconnect the vehicle's battery unless specifically prohibited from doing so by the customer, vehicle manufacturer, agent, or supplier.

**Notice** Route the cables in a manner that minimizes coupling of electric vehicle systems such as alternators into the radio.

**Notice** Protect the power cables from engine heat, sharp edges and from being pinched or crushed.

- 2. Run the power cable between one radio's mounting position and the power source and cut it to length, allowing approximately 20 cm (8 in.) excess at the radio end.
- 3. Plug the power cable into the power connector of the radio.
- 4. Cut the negative (black) and the positive (red) wires where the inline fuse holders will be placed (as close to the power source as possible).

**[Notice](#page-35-0)** Do not install the fuses until t[he installation is ready to be](#page-35-0)  checked. For more information, refer to "Checking the Installation" on page 36.

- 5. Insert each end of the negative wire into each of the fuse crimpterminals and crimp them to force the metal contacts onto the wires.
- 6. Push the two crimp-terminals into the clear plastic fuse cover. Close the cover while the next steps are completed.
- 7. Repeat steps 5 and 6 for the positive wire.
- 8. Connect the negative wire to the battery ground terminal.
- 9. Connect the positive wire to the battery positive terminal.
- 10. Repeat steps 2 to 9 for the other radio body.

**[Notice](#page-35-0)** Do not install the fuses until the installation is ready to be checked. For more information, refer to "Checking the Installation" on page 36.

**Power During Radio Operation** It is important that both radio bodies power on at the same time. If that does not happen (for example, the Power On Mode is set to Power On in the programming application and power is applied to each body in sequence) you must turn the system off then on again via the on/off key. It is not recommended that you remove or apply power to a single radio body while operating the radio system.

> If power to one radio body is disrupted, you must turn the system off then on again via the on/off key. If there is no power supply to one radio body after the radio system is switched on, the other body and control head will continue to operate as a single radio unit.

**Notice** The ignition signal may fail to turn the remaining radio body on and off if there is no power to one radio body. In this situation, the on/off key must be used to continue operating the radio.

# <span id="page-30-0"></span>**2.7 Connecting Remote Speakers**

You must connect remote speakers to the radio bodies if:

- using a hand-held control head, or
- using a control head with a graphical-display and you want to enhance or replace the control head's internal speaker.

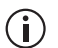

Spatially separated remote speakers are recommended to provide an easy indication of which radio body audio is being received on.

The remote speaker will only sound audio from the radio that it is connected to. Audio is never fed to a remote speaker from the other radio body. If a radio is at the background and dual receive is activated, the attached remote speaker will sound received audio from that radio at a reduced volume. If a radio is at the foreground, the attached remote speaker will sound received audio from that radio at normal volume, and audible indicators.

The following high-power remote speakers are recommended:

- TMAA10-06 high-power remote speaker for >25W radios
- TMAA10-03 high-power remote speaker for 25W radios.

If a different speaker is used, receptacles for the speaker pins of the power connector are provided with the installation kit. The installation kit also contains a flying lead connector that, when installed, enables the speaker to be easily removed and re-installed as required.

The speaker is connected to pins 2 (SPK–) and 3 (SPK+) of the power connector. See Table 2.3 on page 28. For more information, refer to the installation instructions provided with the speaker, or to the relevant section of the service manual.

### <span id="page-30-2"></span><span id="page-30-1"></span>**2.8 Installing the Control Head Solution**

To install a single graphical-display control head, see "Installing a Graphical Display Control-Head" belo[w.](#page-34-0)

To install a hand-held control head, see "Installing a Hand-Held Control Head" on page 35.

### **2.8.5 Installing a Graphical Display Control-Head**

To install a single control head with graphical-display to dual-radio bodies:

- assemble the control-head interface.
- mount the control head using the U bracket, then
- install the remote cable.

**Assembling the Control Head Interface**

The following steps show how to connect the control head remote interface to the control head.

- 1. Undo the two Torx T-20 screws on the adaptor flange of the control head, and remove the adaptor flange.
- 2. Keep the two screws for step 6.
- 3. Unplug the controlhead loom.
- 4. The adaptor flange and control-head loom are not used for the remote control-head installation.

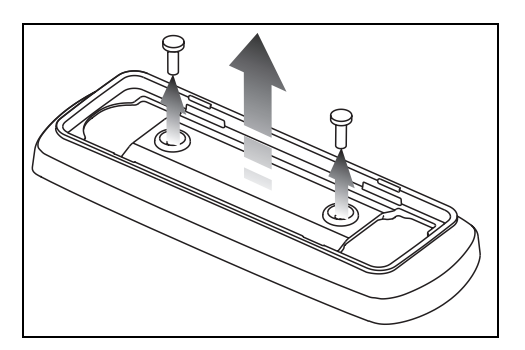

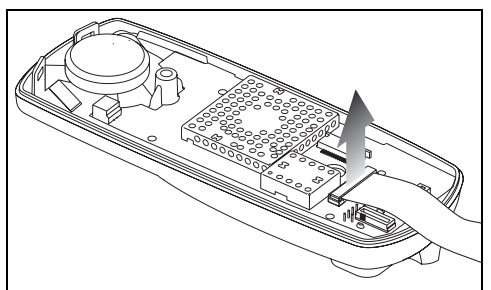

**Notice** You can change the control head orientation by changing the control-head loom to the [opposite connector. Fo](http://support.taitradio.com/)r more information, refer to the remote control-head installation instructions (IPN 402- 00020-xx, available from support.taitradio.com).

5. Plug the control-head interface loom into the connector on the control head.

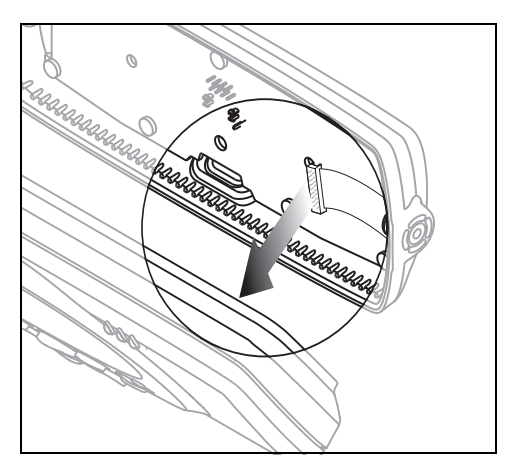

6. Use the two Torx T-20 screws from the first step to fit the controlhead remote interface to the control head.

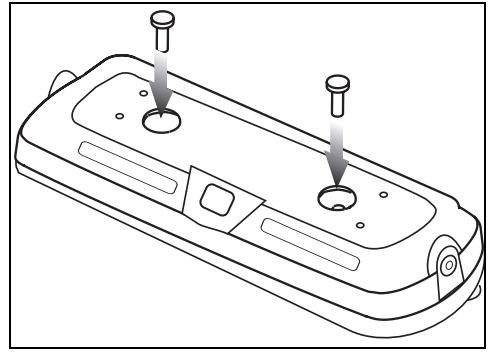

**Notice** When fitting the control-head interface to the control-head, be careful not to damage the space-frame seal.

**Mounting the Control Head** The remote U-bracket is used to install the remote control-head assembly on the dashboard or on any sufficiently flat surface.

> **Notice** Check that the remote U-bracket is not distorted when the screws are tightened.

- 1. If precise positioning is required, predrill  $\oslash$  3mm (1/8 inch) pilot holes for the selfdrilling screws. Reduce the hole size in metal that is less than 1mm (1/32inch) thick.
- 2. Screw the remote U-bracket in the chosen mounting position using the self-drilling screws provided. Use all four screws provided.
- 3. Place the control-head assembly in the remote U-bracket and position it for a good viewing angle.
- 4. Screw the remote control-head assembly into position using the two thumb screws provided.

Figure 2.7 contains an overview of the connection between the radio bodies and the control head.

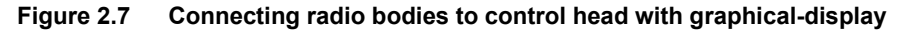

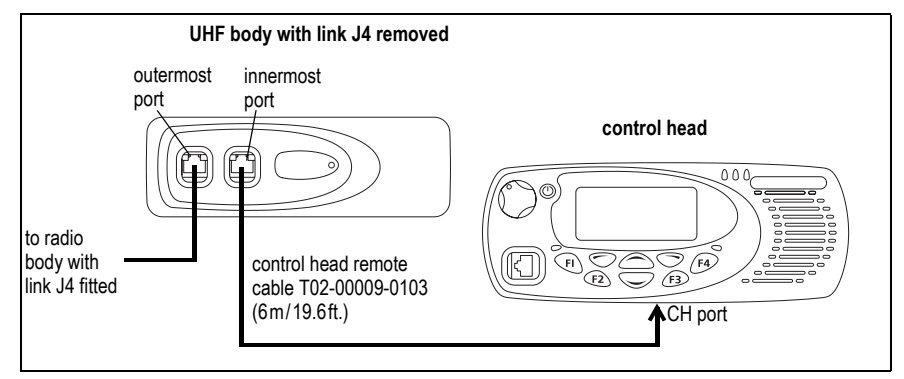

**Notice** If a radio bo[dy does not have link J4 removed, or you can](#page-21-1)not identify the correct radio body to use, you will need to disassemble one or both interfaces. See "Removing the Body Interface" on page 22 for more information.

- 1. Attach one end of the control-head remote cable to the innermost port of the radio body with link J4 removed.
- The outermost port of this radio body connects to the other radio body.  $\mathbf{\hat{i}}$ 
	- 2. Attach the other end of the control-head remote cable to the rear port [of the control head rem](#page-16-3)ote inter[face.](#page-16-3)
	- 3. Install the cable grommets. See "Removing and Installing Grommets" on page 17.

### <span id="page-34-0"></span>**2.8.6 Installin[g a Hand-](#page-34-1)Held Control Head**

<span id="page-34-1"></span>Figure 2.8 contains an overview of the connection between the radio bodies and a hand-held control head.

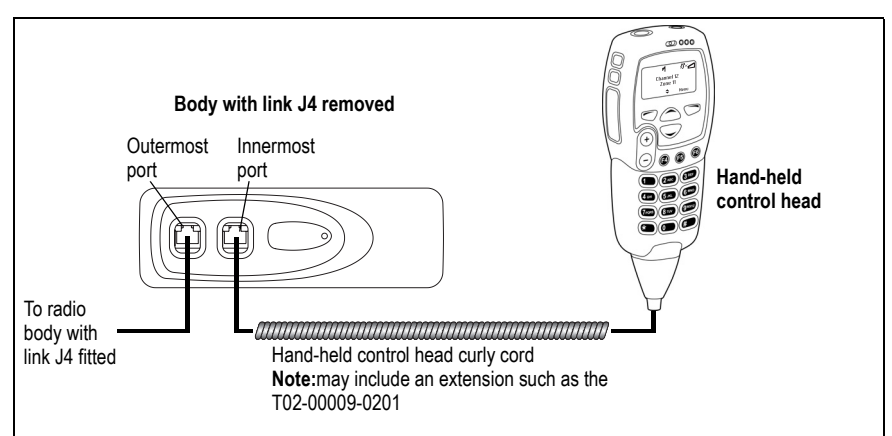

**Figure 2.8 Connecting radio bodies to hand-held control head**

**Notice** If a radio bo[dy does not have link J4 removed, or you can](#page-21-1)not identify the correct radio body to use, you will need to disassemble one or both interfaces. See "Removing the Body Interface" on page 22 for more information.

- 1. Attach the hand-held control head cord to the innermost port of the radio body with link J4 removed.
- The outermost port of this radio b[ody connects to the other radio body.](#page-16-3)  $\bigcirc$ 
	- 2. Install the cable grommet. See "Removing and Installing Grommets" on page 17.
	- 3. Install the control head mounting clip in the most convenient location for the radio user.

## <span id="page-35-0"></span>**2.9 Checking the Installation**

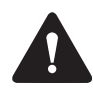

**Warning Danger of fire. The radio's protection mechanisms rely on the correct fuses on both the negative and positive power supply leads being present. Failure to fit the correct fuses may result in fire or damage to the radio.**

30-<br>50W **25W** **[The >25 W radios use 20 A fuses; the 25 W r](#page-12-3)adios use 10 A fuses. For part numbers of the fuses, refer to "Unpacking and Checking the Equipment for Completeness" on page 13.**

- 4. Insert the fuses into the power leads. The radio will turn on automatically at this point.
- 5. Switch the radio off then on again using the front panel control, but do not transmit.
- 6. Connect an in-line power meter between one radio and its antenna.
- 7. Transmit and measure the forward and reflected power levels. Less than 4% of the forward power should be reflected. If this is not achieved, check the installation, including the antenna length.
- 8. Start reducing the length of the antenna in steps of 0.1 inches to 0.2 inches (2 to 5 mm). Measure the power levels at each step.

**Notice** Some antennas are pre-tuned and must not be cut. Check with the manufacturers' instructions.

- 9. Once the reflected power levels are within tolerance, repeat steps 3, 4 and 5 for the second radio.
- 10. Test the dual-radio functions.
	- $\Box$  Compare the receive functions (such as sensitivity) of one radio, while the other radio is and is not transmitting. Ensure there is no significant difference.
	- Compare the transmit functions (such as coverage) of one radio, while the other radio is and is not transmitting.
	- Test all other functions, such as dual-receive. Check that those functions operate as expected.

If issues are found, move the radio bodies and/or antennas further apart and re-test.

After you have downloaded the Figure 3.1 NTIDs (Network IDs) and assembled the system, you can program or read individual devices in the system. Each time you attempt to communicate with the radio system, the Select [Device\(s\) d](#page-36-0)ialog appears (an example is shown in Figure 3.1).

#### <span id="page-36-0"></span>**Select Device(s) dialog**

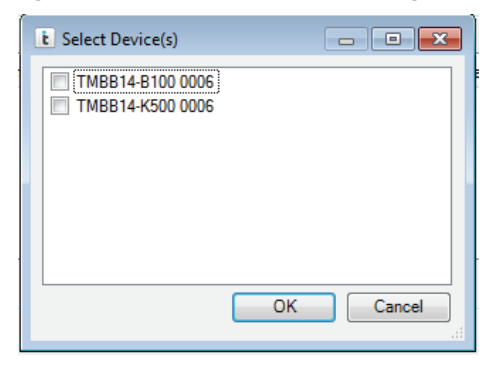

Th[is section contains the](#page-37-0)  following information:

- [Connecting a Dual-Radio System to](#page-37-1) a PC
- [Programming a Dual-Radio System](#page-39-0)
- [Recommended Dual-Radio](#page-40-0) Settings
- [Upgrading Radio Firmware](#page-41-0)
- [Calibrating a Du](#page-42-0)al-Radio System
- Troubleshooting.
- **Important** [For required programming](#page-14-2) application and firmware versions for your radio system, see "Hardware and Firmware Compatibility" on page 15.

## <span id="page-37-0"></span>**3.1 Connecting a Dual-Radio System to a PC**

A dual-radio system connects to a PC via the control head. The exact connector to use depends on the control head solution.

**Notice** Do not attempt to connect the programming lead to an RJ45 socket on a radio body. This can cause damage to the connector and the radio.

- Single graphical-display control head: Unplug the standard or keypad microphone, and connect a PC to the microphone port.
- Hand-held control head: Use the tool provided in the TMAC70 kit or an 8mm AF Allen key to remove the rear programming connector cover, [and connect a PC to the programming co](#page-7-2)nnector. For more information, refer to the instructions provided with the hand-held control head (see "Associated Documentation" on page 8).

### <span id="page-37-2"></span><span id="page-37-1"></span>**3.2 Programming a Dual-Radio System**

The following steps for programming a dual-radio system assume:

- all the device[s in the system have supported versions of firmware, a](#page-14-2)nd you have installed supported versions of programming and calibration [software. See "Hardware and Firmware C](#page-18-2)ompatibility" on page 15.
- all the devices in the system have unique network IDs. See "Downloadi[ng Network IDs" on page 19.](#page-18-3)
- [all radio bo](#page-18-3)dies in the system have the required software features enabled. See "Checking the Firmware Versions and Software Features" on page 19.

**Step 1— Create a template file**

- 1. Usi[ng the Dual Body Programming Application \(3301](#page-39-0)A2xx), enter the information into the fields that are common between the radios. See "Recommended Dual-Radio Settings" on page 40.
- 2. Click File > **Save**.
- 3. Enter a descriptive name for the template, for example, TM9456DualRadio\_Master\_File.

**Step 2— Program each device in the system**

- 1. Using the Programming Application, open the template file created for the radio system.
- 2. Set the radio's **Band** (Specification form).
- 3. Enter a **Radio Name** (recommended).
- The length of the radio name restricts the length of all channel and group  $\bigcirc$ labels. Therefore a three-character radio name such as "UHF" or "VHF" is recommended, as it will allow group and channel labels up to 10 characters (such as "Channel 99").
	- 4. Add all information relating to the band selected in step 2, including channels (Channel Setup > Channels form) and groups (Scan Groups form).
	- 5. Click File > **Save As** to save the device's file to disk as a new file.
	- 6. Click Radio > **Program**.
	- 7. In the Select Device(s) dialog, select the radio body that matches the Band selected in step 2. See Figure 3.1.
- You cannot select more than one of the same device type (for example,  $\bigcirc$ two radio bodies). The Select Device(s) dialog will automatically select the radio body with the matching operating band (step 2).
	- 8. Repeat steps 1 to 7 and program the other radio body.

# <span id="page-39-0"></span>**3.3 Recommended Dual-Radio Settings**

The programming configuration of all devices must be as similar as possible, with the exception of the operating band, radio name, channels and groups. If features relating to the user interface (such as function keys, radio menus, and backlighting), and other features like the security lock are different, there may be unexpected behaviour when powering on or switching between the radios.

[The following settings are recommended for a dua](#page-37-1)l-radio system. Use this table when setting up a template file, before programming the system (see "Programming a Dual-Radio System" on page 38).

| <b>Field/Feature</b>                          | Location                    | <b>Comments</b>                                                                                                    |
|-----------------------------------------------|-----------------------------|----------------------------------------------------------------------------------------------------|
| Radio Name                                    | Specifications form         | The radio name, if used, should be different for<br>both radio bodies in the system.                                                                                                    |
| Power On Mode                                 | Startup/Shutdown form       | The power on mode must be the same for all<br>devices in the system.                                                                                                    |
| Power-up on Last<br><b>Active Body</b>        | Startup/Shutdown form       | This check box must be the same for all devices<br>in the system.                                                                                                    |
| Reset on Error                                | Startup/Shutdown form       | The Reset on Error check box must be the same<br>for all devices in the system.                                                                                                    |
| Security Lock on Power<br>Up and Security PIN | Startup/Shutdown form       | If the security PIN is enabled, it must be enabled<br>(and have the same PIN) for all devices in the<br>system.                                                                                                    |
| <b>PTT</b> fields                             | PTT form                    | PTT settings for both radio bodies are used<br>when in dual-transmit mode and the radio user<br>presses the PTT. Care should be taken if<br>programming PTT behaviour differently between<br>the radio bodies. PTT settings are typically set<br>the same for all devices in the system.                                                                                                    |
| Startup (Channel or<br>Group)                 | Startup/Shutdown form       | You can program this option for the foreground<br>radio (the radio body with the lowest NTID) to<br>start on a specific channel or group each time<br>the radio system is turned on. You can also<br>program this option for the background radio to<br>default to a specific channel or group after the<br>radio system is turned on, and the radio user<br>subsequently switches the active radio or<br>enables dual receive. |
| <b>Key Settings</b>                           | Function Ctrl Settings form | Add the Dual Body Mode and Single Body Mode<br>actions to separate keys, or Dual/Single Body<br>Mode to a single key. (recommended)<br>Add the Switch Active Radio action to a different<br>function key.                                                                                                    |

**Table 3.1 Recommended dual-radio settings**

| <b>Field/Feature</b>                                        | Location                    | <b>Comments</b>                                                                                                    |
|-------------------------------------------------------------|-----------------------------|----------------------------------------------------------------------------------------------------|
| <b>Other Function Key</b><br>Settings and the Radio<br>Menu | Radio Menu form             | The radio's function key settings and menu must<br>be the same for all devices in the system.                                                                                                    |
| Left Selection Key and<br>Scroll Keys                       | Function Ctrl Settings form | If options are programmed for the left selection<br>key and/or scroll keys, they must be the same<br>for all devices in the system.                                                                        |
| <b>UI Preferences</b>                                       | UI Preferences form         | UI preferences must be configured identically for<br>all devices in the system. For example,<br>backlighting, keypress tones, the RSSI icon, and<br>the default dialling type.                             |
| Programmable I/O                                            | Programmable I/O form       | Programmable I/O pins will only be activated on<br>the radio body where the input or output is<br>connected to.                                                                                            |
|                                                             |                             | Some I/O functions and pins may not operate as<br>expected in a dual body configuration (for<br>example: "output F1 to F6 key status", or any<br>actions assigned to the CH_GPIO1 control head<br>output). |

**Table 3.1 Recommended dual-radio settings**

### <span id="page-40-0"></span>**3.4 Upgrading Radio Firmware**

The download dialog (from the programming application, click Tools > **Download**) contains a column called NTID. This shows the network ID for each device. When reporting a radio system's configuration, the table will list the various types of firmware for all devices in the system.

**Notice** Reporting the configuration will also show SCT (System [Configuration Table\) files for each device](#page-18-2), which must exist for a radio system. These files are the result of downloading network IDs (see "Downloading Network IDs" on page 19). Do not attempt to delete these files.

When you download firmware to hardware of a particular type (for example, the target hardware shows as a radio body), it will be sent to all devices in the system of the same hardware type. The firmware will be downloaded to each device in sequence.

For more information, click the Help [?] button from the programming application's Download dialog (Tools > Download).

# <span id="page-41-0"></span>**3.5 Calibrating a Dual-Radio System**

TM9456 dual-radio systems do not support calibration of the radio system as a whole. The system must first be disassembled to a single head/single body configuration. If calibration is required after repair, the radio body must be calibrated outside of the system before re-installation.

# <span id="page-41-1"></span>**3.6 Loading Encryption Keys**

Encryption keys can be loaded into a dual-radio system by using a device such as the EnableProtect Key Fill Device. The process of loading encryption keys into a dual-radio system using a Key Fill Device is as follows:

- 1. Make sure that the radio you want to key fill is the active radio. Do this by using the "Switch active radio" function key or menu option.
- 2. Plug the Key Fill Device into the control head and complete the key fill operation.
- 3. Unplug the Key Fill Device from the control head.
- 4. Activate the second radio using the "Switch active radio" function key or menu option.
- 5. Plug the Key Fill Device into the control head and complete the key fill operation for the second radio.

### <span id="page-41-2"></span>**3.7 Limitations**

The following functions are not supported or have limited functionality in a dual-radio system.

**OTAP** Over-the-air programming is not supported. The radio must be configured by connecting the radio directly to a PC and using the programming application.

**OTAR** Over-the-air re-keying is not supported.

**Emergency** It is not possible to synchronize both radios during emergency cycling operation, when a callout phase requiring an acknowledgement is programmed. Callouts should either be removed, or emergency operation should only be configured on a single radio.

# <span id="page-42-0"></span>**3.8 Troubleshooting**

If reporting the configuration shows only two devices when three are expected, or the Select Device(s) dialog does not appear when reading or programming the radio system:

- Make sure all cables are connected correctly, and securely.
- Make sure power is applied to both radio bodies.
- One or mor[e devices may not have the correct system](#page-18-2) configuration table of Network IDs. Re-download the table to all devices in the system. See "Downloading Network IDs" on page 19.

If a "Duplicate MAC Address" message appears on the radio display, you must uninstall the radio to a single-head [single-body system and use the](#page-18-2)  [Device C](#page-18-2)onfiguration > Advanced option in the download to change the Network IDs. For more information, see "Downloading Network IDs" on page 19.

If an "incorrect band" message appears when attempting to program a radio body, the band of the selected device to program is different to the band selected in the programming application. Either change the **Band** field on the Specifications form, or select the matching radio body in the Select Device(s) dialog.

If an "unlicensed feature" message appears in the programming application, or the LEDs on one or both radio bodies flas[h on and off when](#page-18-3)  [powering up the system, optional features \(for example](#page-18-3), Multi-Body Support) may not be enabled. For more information, see "Checking the Firmware Versions and Software Features" on page 19.

# <span id="page-43-0"></span>**4 Quick Reference**

❏ All components are present and are the correct versions of hardware and firmware.

See pages 13 to 15.

❏ The system configuration table is downloaded to the control head and radio bodies.

[See "Downloading](#page-18-2)  Network IDs" on page 19.

Record the NTIDs assigned

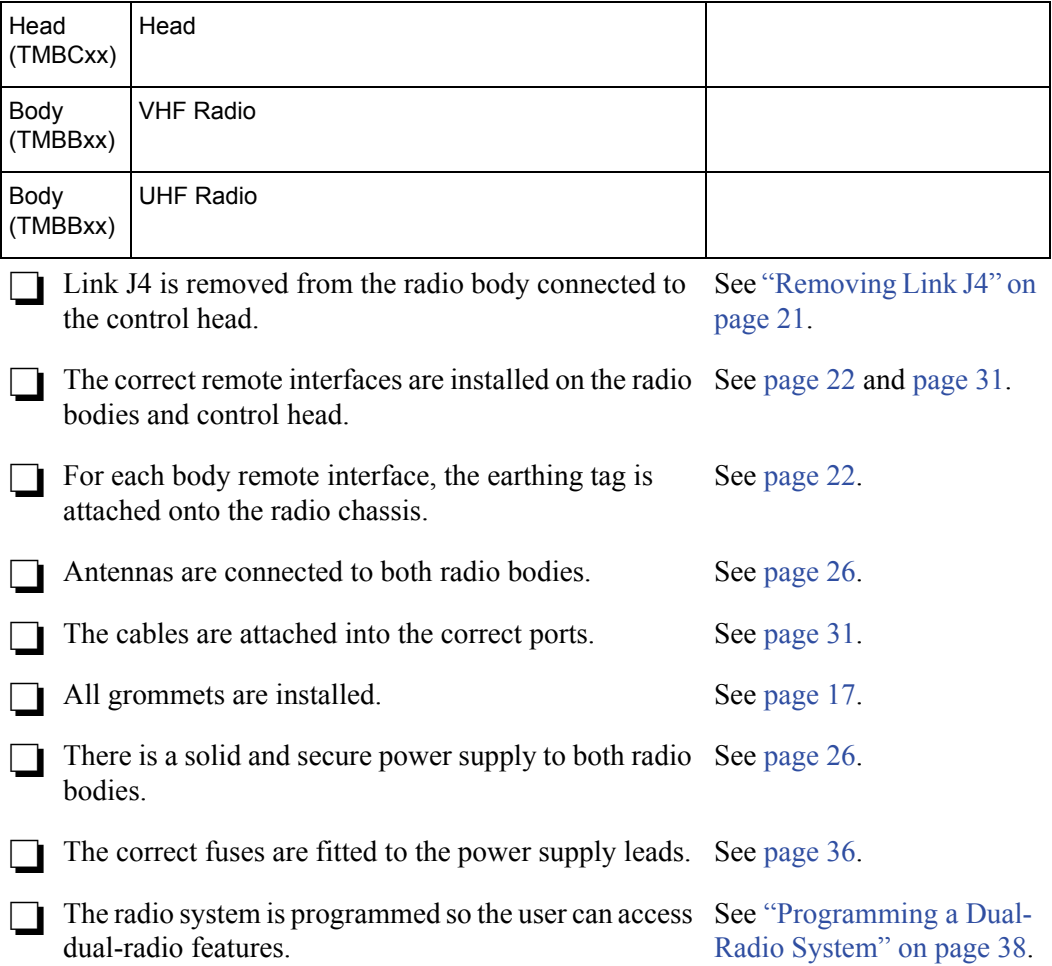

<span id="page-44-8"></span><span id="page-44-7"></span><span id="page-44-6"></span><span id="page-44-5"></span><span id="page-44-4"></span><span id="page-44-3"></span><span id="page-44-2"></span><span id="page-44-1"></span><span id="page-44-0"></span>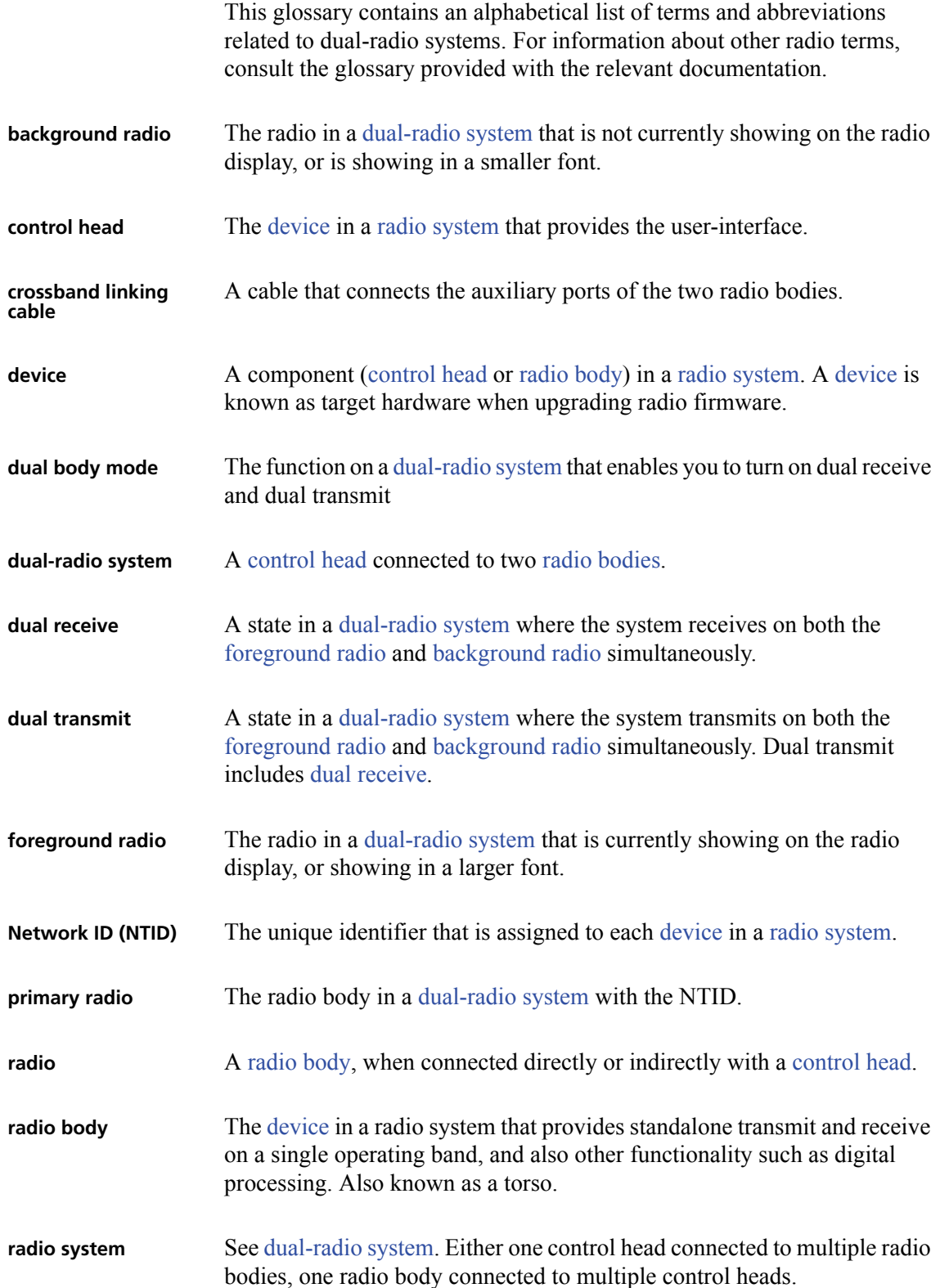

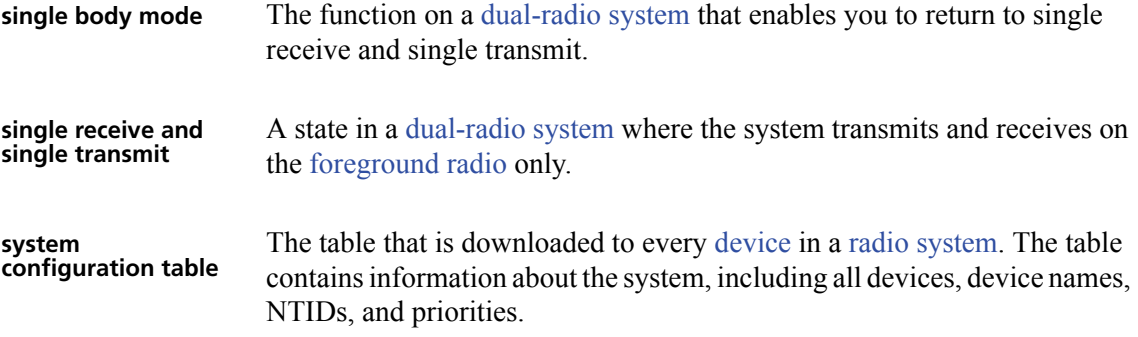

# **Tait General Software Licence Agreement**

This Software License Agreement ("Agreement") is between you ("Licensee") and Tait Limited ("Tait").

By using any of the Software items embedded and pre-loaded in the related Tait Designated Product, included on CD, downloaded from the Tait website, or provided in any other form, you agree to be bound by the terms of this Agreement. If you do not agree to the terms of this Agreement, do not install or use any of the Software. If you install or use any of the Software, that will be deemed to be acceptance of the terms of this Agreement.

For good and valuable consideration, the parties agree as follows:

### **Section 1 DEFINITIONS**

**"Confidential Information"** means all or any information supplied to or received by Licensee from Tait, whether before or after installation or use and whether directly or indirectly pertaining to the Software and Documentation supplied by Tait, including without limitation all information relating to the Designated Products, hardware, software; copyright, design registrations, trademarks; operations, processes, and related business affairs of Tait; and including any other goods or property supplied by Tait to Licensee pursuant to the terms of this Agreement.

**"Designated Products"** means products provided by Tait to Licensee with which or for which the Software and Documentation is licensed for use.

**"Documentation"** means product and software documentation that specifies technical and performance features and capabilities; user, operation, and training manuals for the Software; and all physical or electronic media upon which such information is provided.

**"Executable Code"** means Software in a form that can be run in a computer and typically refers to machine language, which is comprised of native instructions the computer carries out in hardware. Executable code may also refer to programs written in interpreted languages that require additional software to actually execute.

**"Intellectual Property Rights"** and **"Intellectual Property"** mean the following or their substantial equivalents or counterparts, recognized by or through action before any governmental authority in any jurisdiction throughout the world and including, but not limited to all rights in patents, patent applications, inventions, copyrights, trademarks, trade secrets, trade names, and other proprietary rights in or relating to the Software and Documentation; including any adaptations, corrections, de-compilations, disassemblies, emulations, enhancements fixes, modifications, translations and updates to or derivative works from, the Software or Documentation, whether made by Tait or another party, or any improvements that result from Tait processes or, provision of information services.

**"Licensee"** means any individual or entity that has accepted the terms of this License.

**"Open Source Software"** means software with freely obtainable source code and license for modification, or permission for free distribution.

**"Open Source Software License"** means the terms or conditions under which the Open Source Software is licensed.

**"Person"** means any individual, partnership, corporation, association, joint stock company, trust, joint venture, limited liability company, governmental authority, sole proprietorship, or other form of legal entity recognized by a governmental authority.

**"Security Vulnerability"** means any flaw or weakness in system security procedures, design, implementation, or internal controls that if exercised (accidentally triggered or intentionally exploited) could result in a security breach such that data is compromised, manipulated, or stolen, or a system is damaged.

**"Software"** (i) means proprietary software in executable code format, and adaptations, translations, de-compilations, disassemblies, emulations, or derivative works of such software; (ii) means any modifications, enhancements, new versions and new releases of the software provided by Tait; and (iii) may contain one or more items of software owned by a thirdparty supplier. The term "Software" does not include any third-party software provided under separate license or not licensable under the terms of this Agreement.

**"Source Code"** means software expressed in human readable language necessary for understanding, maintaining, modifying, correcting, and enhancing any software referred to in this Agreement and includes all states of that software prior to its compilation into an executable programme.

**"Tait"** means Tait Limited and includes its Affiliates.

### **Section 2 SCOPE**

This Agreement contains the terms and conditions of the license Tait is providing to Licensee, and of Licensee's use of the Software and Documentation. Tait and Licensee enter into this Agreement in connection with Tait delivery of certain proprietary Software and/or products containing embedded or pre-loaded proprietary Software.

### **Section 3 GRANT OF LICENSE**

3.1. Subject to the provisions of this Agreement and the payment of applicable license fees, Tait grants to Licensee a personal, limited, nontransferable (except as permitted in Section 7), and non-exclusive license to use the Software in executable code form, and the Documentation, solely in connection with Licensee's use of the Designated Products for the useful life of the Designated Products. This Agreement does not grant any rights to source code.

3.2. If the Software licensed under this Agreement contains or is derived from Open Source Software, the terms and conditions governing the use of such Open Source Software are in the Open Source Software Licenses of the copyright owner and not in this Agreement. If there is a conflict between the terms and conditions of this Agreement and the terms and conditions of the any applicable Open Source Software Licenses, the terms and conditions of the Open Source Software Licenses will take precedence. For information [about Open Source Components contained in](http://support.taitradio.com/go/opensource) Tait products and the related Open Source licenses, see:

http://support.taitradio.com/go/opensource

#### **Section 4 LIMITATIONS ON USE**

4.1. Licensee may use the Software only for Licensee's internal business purposes and only in accordance with the Documentation. Any other use of the Software is strictly prohibited. Without limiting the general nature of these restrictions, Licensee will not make the Software available for use by third parties on a "time sharing," "application service provider," "service bureau" basis, or for any other similar commercial rental or sharing arrangement.

4.2. Licensee will not, and will not directly or indirectly allow or enable any third party to: (i) reverse engineer, disassemble, extract components, decompile, reprogram, or otherwise reduce the Software or any portion thereof to a human perceptible form or otherwise attempt to recreate the source code; (ii) modify, adapt, create derivative works of, or merge the Software; (iii) copy, reproduce, distribute, lend, or lease the Software or Documentation to any third party; (iv) grant any sublicense or other rights in the Software or Documentation to any third party; (v) take any action that would cause the Software or Documentation to be placed in the public domain; (vi) remove, or in any way alter or obscure any copyright notice or other notice of Tait or third-party licensor's proprietary rights; (vii) provide, copy, transmit, disclose, divulge or make the Software or Documentation available to, or permit the use of the Software by, any third party or on any machine except as expressly authorized by this Agreement; or (viii) use, or permit the use of, the Software in a manner that would result in the production of a copy of the Software by any means whatsoever other than what is permitted in this Agreement. Licensee may make one copy of the Software to be used solely for archival, back-up, or disaster recovery purposes; provided that Licensee may not operate that copy of the Software at the same time as the original Software is being operated. Licensee may make as many copies of the Documentation as it may reasonably require for the internal use of the Software.

4.3. Unless otherwise authorized by Tait in writing, Licensee will not, and will not enable or allow any third party to: (i) install a copy of the Software on more than one unit of a Designated Product; or (ii) copy or transfer Software installed on one unit of a Designated Product to any other device. Licensee may temporarily transfer Software installed on a Designated Product to another device if the Designated Product is inoperable or malfunctioning. Temporary transfer of the Software to another device must be discontinued when the original Designated Product is returned to operation and the Software must be removed from the other device.

4.4. Licensee will maintain, during the term of this Agreement and for a period of two years thereafter, accurate records relating to this license grant to verify compliance with this Agreement. Tait, or a third party nominated by Tait, may inspect Licensee's premises, books and records, upon reasonable prior notice to Licensee, during Licensee's normal business hours and subject to Licensee's facility and security regulations. Tait is responsible for the payment of all expenses and costs of the inspection, provided that Licensee shall indemnify Tait for all costs (including audit costs and legal costs on a solicitor client basis) if Licensee has breached the terms of this Agreement. Any information obtained by Tait during the course of the inspection will be kept in strict confidence by Tait and used solely for the purpose of verifying Licensee's compliance with the terms of this Agreement.

### **Section 5 OWNERSHIP AND TITLE**

Tait, its licensors, and its suppliers retain all of their Intellectual Property Rights in and to the Software and Documentation, in any form. No rights are granted to Licensee under this Agreement by implication, estoppel or otherwise, except for those rights which are expressly granted to Licensee in this Agreement. All Intellectual Property developed, originated, or prepared by Tait in connection with providing the Software, Designated Products, Documentation, or related services, remains vested exclusively in Tait, and Licensee will not have any shared development or other Intellectual Property Rights.

### **Section 6 LIMITED WARRANTY; DISCLAIMER OF WARRANTY**

6.1. The commencement date and the term of the Software warranty will be a period of one (1) year from Tait shipment of the Software. If Licensee is not in breach of any obligations under this Agreement, Tait warrants that the unmodified Software, when used properly and in accordance with the Documentation and this Agreement, will be free from a reproducible defect that eliminates the functionality or successful operation of a feature critical to the primary functionality or successful operation of the Software. Whether a defect has occurred will be determined solely by Tait. Tait does not warrant that Licensee's use of the Software or the Designated Products will be uninterrupted, error-free, completely free of Security Vulnerabilities, or that the Software or the Designated Products will meet Licensee's particular requirements. Tait makes no representations or warranties with respect to any third-party software included in the Software.

6.2 Tait sole obligation to Licensee, and Licensee's exclusive remedy under this warranty, is to use reasonable efforts to remedy any material Software defect covered by this warranty. These efforts will involve either replacing the media or attempting to correct significant, demonstrable program or documentation errors or Security Vulnerabilities. If Tait cannot correct the defect within a reasonable time, then at Tait option, Tait will replace the defective Software with functionally equivalent Software, license to Licensee substitute Software which will accomplish the same objective, or terminate the license and refund Licensee's paid license fee. If Tait investigation of the perceived defect reveals that no such defect in fact exists, Tait may recover its costs in respect of such investigation from Licensee.

6.3. Tait disclaims any and all other warranties relating to the Software or Documentation other than the express warranties set forth in this Section 6. Warranties in Section 6 are in lieu of all other warranties whether express or implied, oral or written, and including without limitation any and all implied warranties of condition, title, non-infringement, merchantability, or fitness for a particular purpose or use by Licensee (whether Tait knows, has reason to know, has been advised of, or is otherwise aware of any such purpose or use), whether arising by law, by reason of custom or usage of trade, or by course of dealing. In addition, Tait disclaims any warranty to any person other than Licensee with respect to the Software or Documentation.

### **Section 7 TRANSFERS**

7.1. Licensee will not transfer the Software or Documentation to any third party without specific prior written consent from Tait. Tait may withhold such consent or at its own discretion make the consent conditional upon the transferee paying applicable license fees and agreeing to be bound by this Agreement.

7.2. In the case of a value-added reseller or distributor of Tait Designated Products, the consent referred to in Section 7.1 may be contained in a Tait Reseller or Tait Distributor Agreement.

7.3. If the Designated Products are Tait vehicle-mounted mobile products or hand-carried portable radio products and Licensee transfers ownership of the Tait mobile or portable radio products to a third party, Licensee may assign its right to use the Software which is embedded in or furnished for use with the radio products and the related Documentation; provided that Licensee transfers all copies of the Software and Documentation to the transferee.

[7.4. For the avoidance of a](http://www.taitradio.com)ny doubt, Section 7.3 excludes TaitNet Infrastructure, or the products listed at any time under network products at: http://www.taitradio.com.

7.5. If Licensee, as a contractor or subcontractor (integrator), is purchasing Tait Designated Products and licensing Software not for its own internal use but for end use only by a Customer, the Licensee may transfer such Software, but only if a) Licensee transfers all copies of such Software and the related Documentation to the transferee and b) Licensee has first obtained from its Customer (and, if Licensee is acting as a subcontractor, from the interim transferee(s) and from the ultimate end user sub license) an enforceable sublicense agreement that prohibits any other transfer and that contains restrictions substantially identical to the terms set forth in this Software License Agreement. Except as stated in the foregoing, Licensee and any transferee(s) authorised by this Section may not otherwise transfer or make available any Tait Software to any third party nor permit any party to do so. Licensee will, on request, make available evidence reasonably satisfactory to Tait demonstrating compliance with all the foregoing.

### **Section 8 TERM AND TERMINATION**

8.1. Licensee's right to use the Software and Documentation will commence when the Designated Products are supplied by Tait to Licensee and will continue for the life of the Designated Products with which or for which the Software and Documentation are supplied, unless Licensee breaches this Agreement, in which case this Agreement and Licensee's right to use the Software and Documentation may be terminated immediately upon notice by Tait.

8.2. Within thirty (30) days after termination of this Agreement, Licensee must certify in writing to Tait that all copies of the Software have been removed or deleted from the Designated Products and that all copies of the Software and Documentation have been returned to Tait or destroyed by Licensee and are no longer in use by Licensee.

8.3. Licensee acknowledges that Tait made a considerable investment of resources in the development, marketing, and distribution of the Software and Documentation and that Licensee's breach of this Agreement will result in irreparable harm to Tait for which monetary damages would be inadequate. If Licensee breaches this Agreement, Tait may terminate this Agreement and be entitled to all available remedies at law or in equity including immediate injunctive relief and repossession of all non-embedded Software and associated Documentation. Licensee shall pay all Tait costs (on an indemnity basis) for the enforcement of the terms of this Agreement.

### **Section 9 CONFIDENTIALITY**

Licensee acknowledges that the Software and Documentation contain proprietary and Confidential Information valuable to Tait and are Tait trade secrets, and Licensee agrees to respect the confidentiality of the information contained in the Software and Documentation.

### **Section 10 LIMITATION OF LIABILITY**

10.1. In no circumstances shall Tait be under any liability to Licensee, or any other person whatsoever, whether in Tort (including negligence), Contract (except as expressly provided in this Agreement), Equity, under any Statute, or otherwise at law for any losses or damages whether general, special, exemplary, punitive, direct, indirect, or consequential arising out of or in connection with any use or inability of using the Software.

10.2. Licensee's sole remedy against Tait will be limited to breach of contract and Tait sole and total liability for any such claim shall be limited at the option of Tait to the repair or replacement of the Software or the refund of the purchase price of the Software.

### **Section 11 GENERAL**

11.1. COPYRIGHT NOTICES. The existence of a copyright notice on the Software will not be construed as an admission or presumption of publication of the Software or public disclosure of any trade secrets associated with the Software.

11.2. COMPLIANCE WITH LAWS. Licensee acknowledges that the Software may be subject to the laws and regulations of the jurisdiction covering the supply of the Designated Products and will comply with all applicable laws and regulations, including export laws and regulations, of that country.

11.3. ASSIGNMENTS AND SUBCONTRACTING. Tait may assign its rights or subcontract its obligations under this Agreement, or encumber or sell its rights in any Software, without prior notice to, or consent of, Licensee.

11.4. GOVERNING LAW. This Agreement shall be subject to and construed in accordance with New Zealand law and disputes between the parties concerning the provisions hereof shall be determined by the New Zealand Courts of Law. Provided however Tait may at its election bring proceedings for breach of the terms hereof or for the enforcement of any judgment in relation to a breach of the terms hereof in any jurisdiction Tait considers fit for the purpose of ensuring compliance with the terms hereof or obtaining relief for breach of the terms hereof.

11.5. THIRD-PARTY BENEFICIARIES. This Agreement is entered into solely for the benefit of Tait and Licensee. No third party has the right to make any claim or assert any right under this Agreement, and no third party is deemed a beneficiary of this Agreement. Notwithstanding the foregoing, any licensor or supplier of third-party software included in the Software will be a direct and intended third-party beneficiary of this Agreement.

11.6. SURVIVAL. Sections 4, 5, 6.3, 7, 8, 9, 10, and 11 survive the termination of this Agreement.

11.7. ORDER OF PRECEDENCE. In the event of inconsistencies between this Agreement and any other Agreement between the parties, the parties agree that, with respect to the specific subject matter of this Agreement, this Agreement prevails.

11.8. SECURITY. Tait uses reasonable means in the design and writing of its own Software and the acquisition of third-party Software in order to limit Security Vulnerabilities. While no software can be guaranteed to be free from Security Vulnerabilities, if a Security Vulnerability is discovered, Tait will take the steps specified in Section 6 of this Agreement.

11.9. EXPORT. Licensee will not transfer, directly or indirectly, any Designated Product, Documentation or Software furnished hereunder or the direct product of such Documentation or Software to any country for which New Zealand or any other applicable country requires an export license or other governmental approval without first obtaining such license or approval.

11.10. SEVERABILITY. In the event that any part or parts of this Agreement shall be held illegal or null and void by any court or administrative body of competent jurisdiction, such determination shall not affect the remaining terms which shall remain in full force and effect as if such part or parts held to be illegal or void had not been included in this Agreement. Tait may replace the invalid or unenforceable provision with a valid and enforceable provision that achieves the original intent and economic effect of this Agreement.

11.11. CONSUMER GUARANTEES. Licensee acknowledges that the licenses supplied in terms of this agreement are supplied to Licensee in business, and that the guarantees and other provisions of prevailing consumer protection legislation shall not apply.

11.12. WHOLE AGREEMENT. Licensee acknowledges that it has read this Agreement, understands it and agrees to be bound by its terms and conditions. Licensee also agrees that, subject only to the express terms of any other agreement between Tait and Licensee to the contrary, this is the complete and exclusive statement of the Agreement between it and Tait in relation to the Software. This Agreement supersedes any proposal or prior agreement, oral or written, and any other communications between Licensee and Tait relating to the Software and the Designated Products.